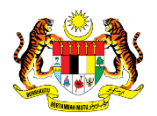

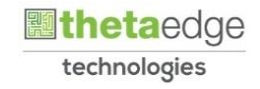

# SISTEM PERAKAUNAN AKRUAN KERAJAAN NEGERI (iSPEKS)

# USER MANUAL

# Waran Tambah Peruntukan

# (BAJET)

# Untuk

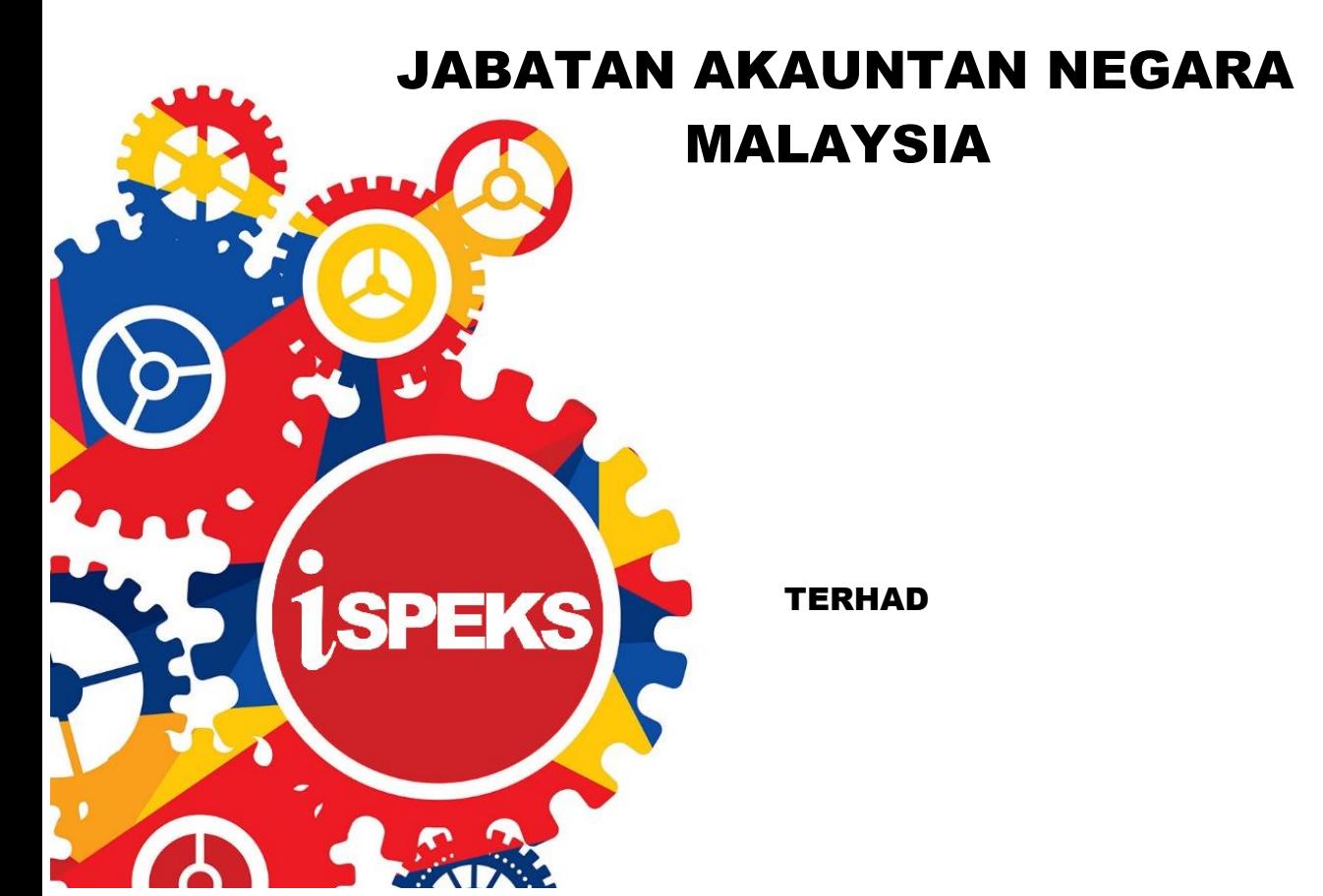

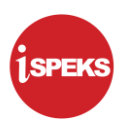

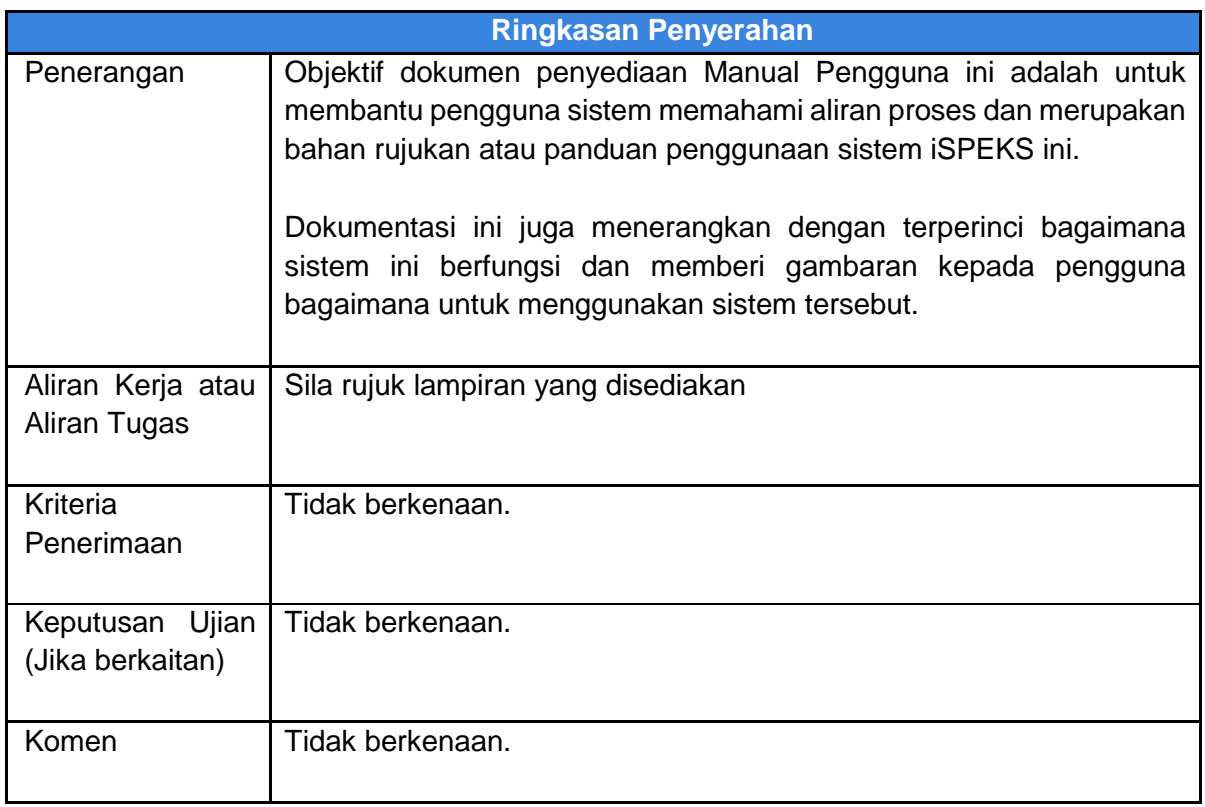

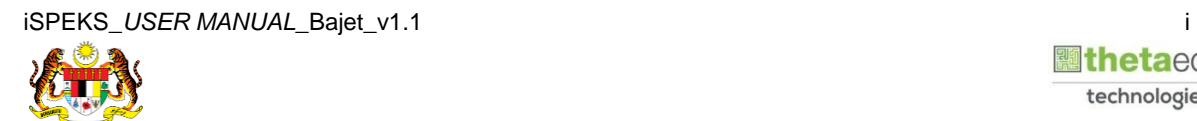

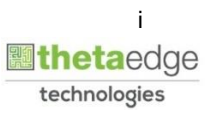

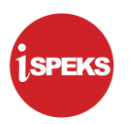

# **Pentadbiran dan Pengurusan Dokumen**

#### **Semakan Dokumen**

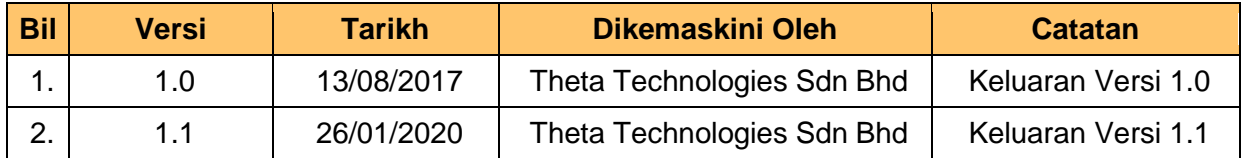

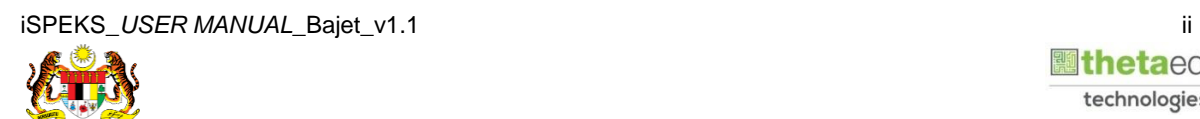

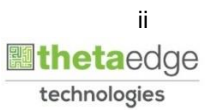

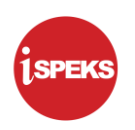

#### **ISI KANDUNGAN**

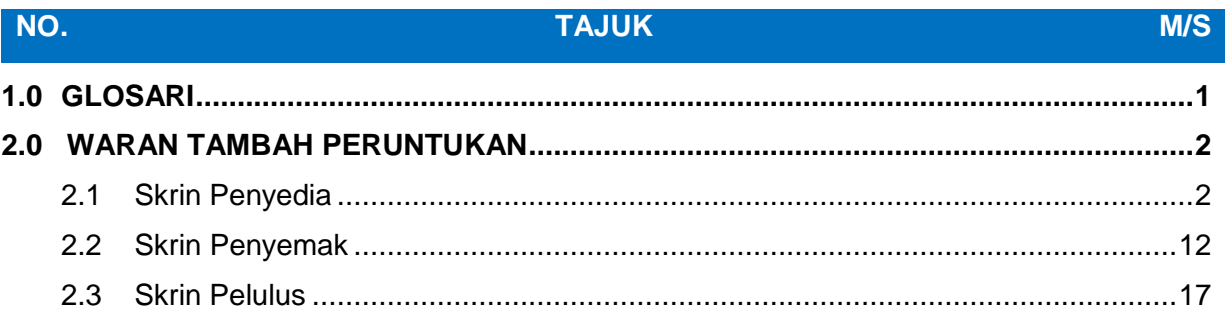

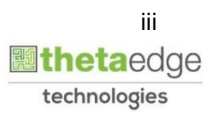

### <span id="page-4-0"></span>**1.0 GLOSARI**

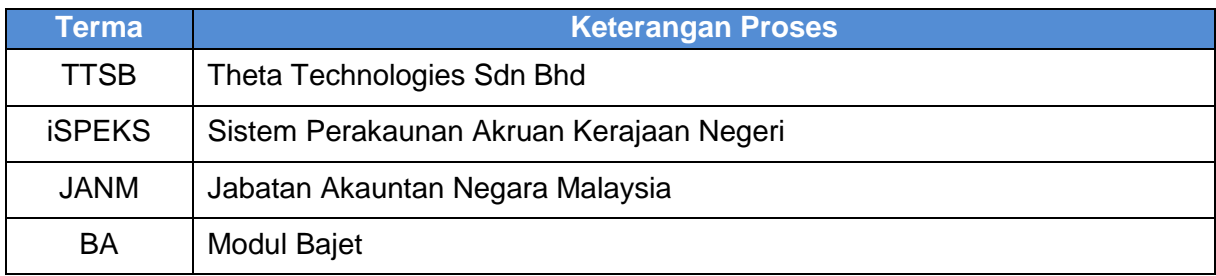

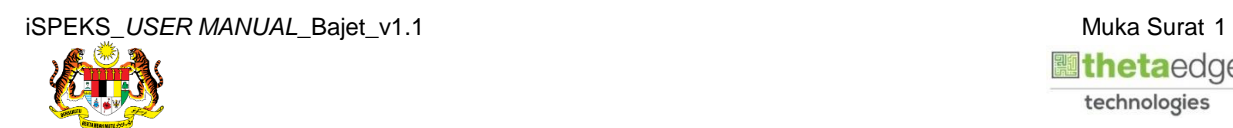

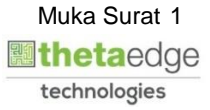

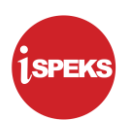

#### <span id="page-5-0"></span>**2.0 WARAN TAMBAH PERUNTUKAN**

Proses ini digunapakai bagi tujuan menyediakan Waran Tambah Peruntukan dimana maklumat ATP bagi jenis anggaran - Tambah Peruntukan yang telah dilulus 2 semasa Penyediaan Maklumat Bajet. Proses ini hanya dilakukan diperingkat PKN sahaja.

#### <span id="page-5-1"></span>**2.1 Skrin Penyedia**

Pegawai Penyedia PKN akan membuat kemasukan maklumat waran berdasarkan Jabatan yang berkenaan. Rekod akan dihantar ke Pegawai Penyemak PKN untuk tujuan semakan maklumat. Pegawai Penyedia PKN boleh mencetak dokumen Waran Tambah Peruntukan setelah maklumat waran di Sah Simpan.

#### **1.** Skrin **Log Masuk iSPEKS** dipaparkan.

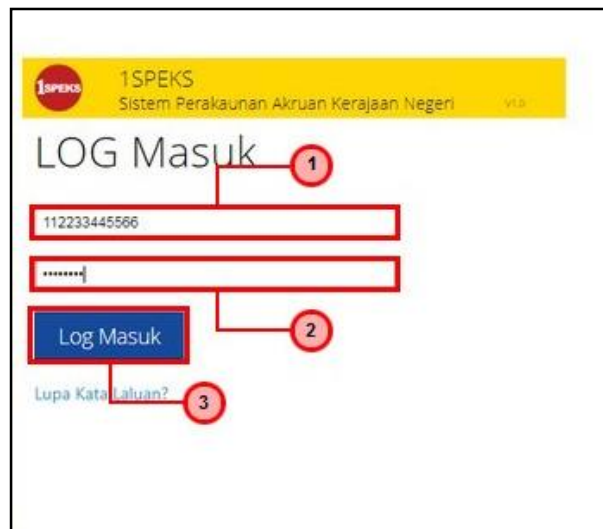

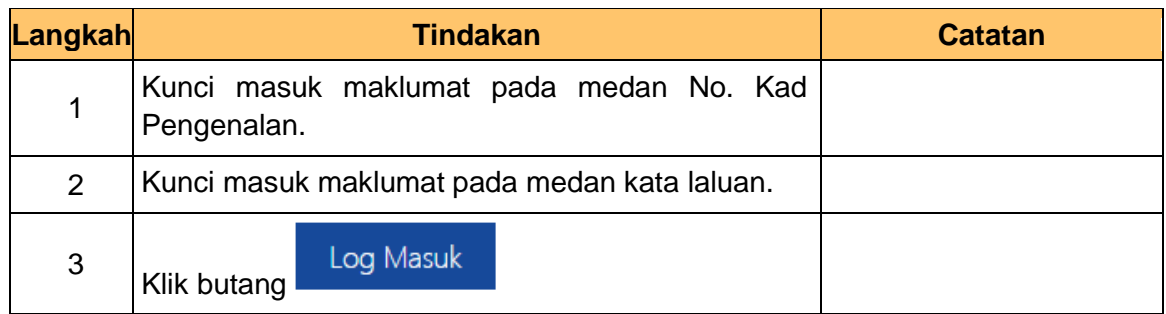

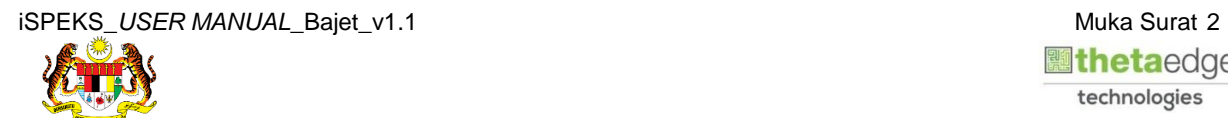

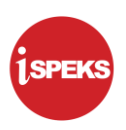

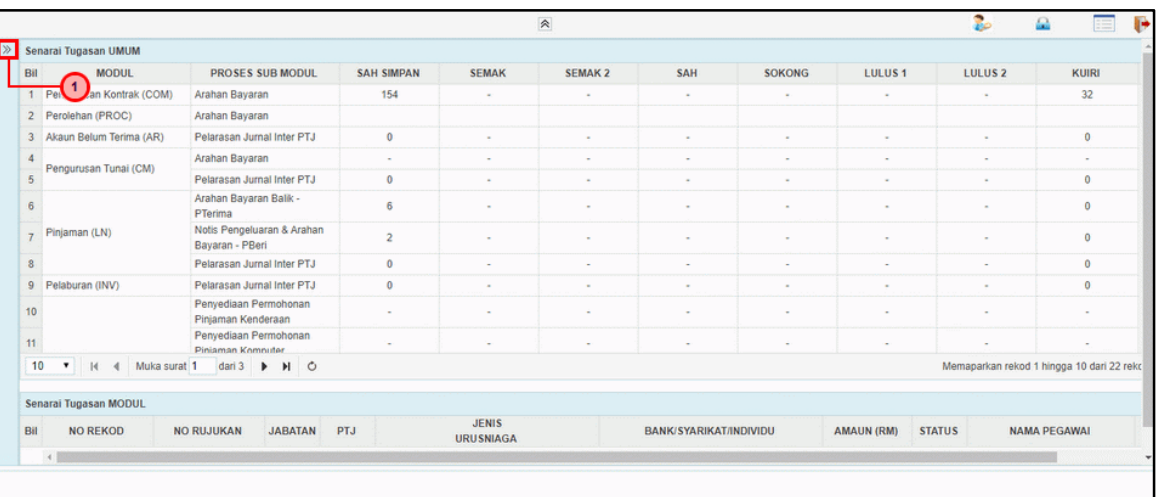

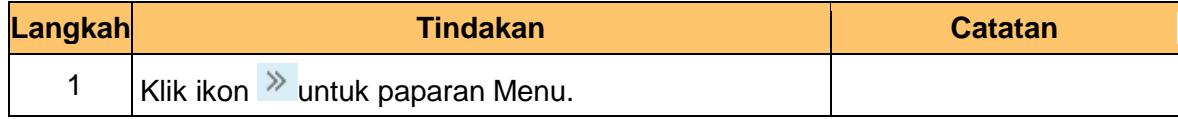

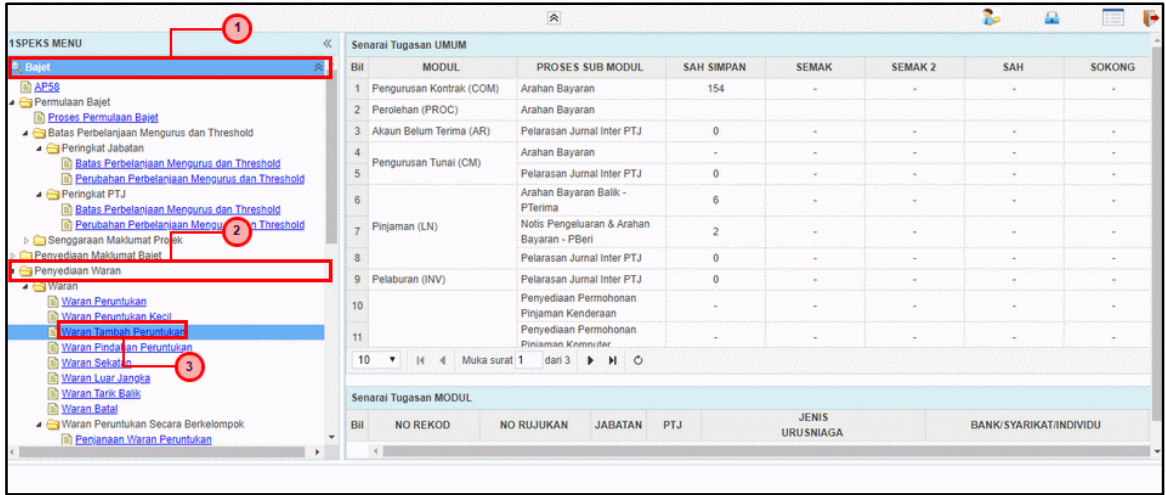

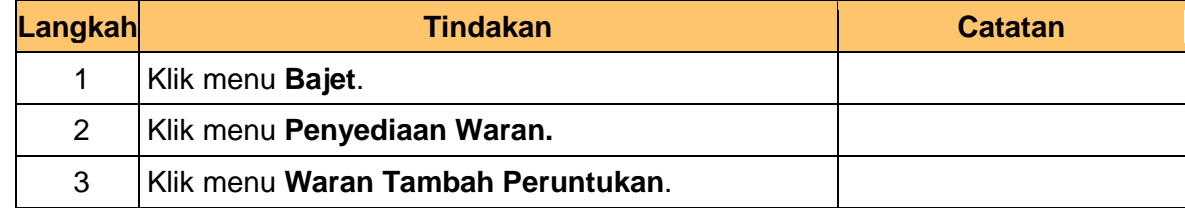

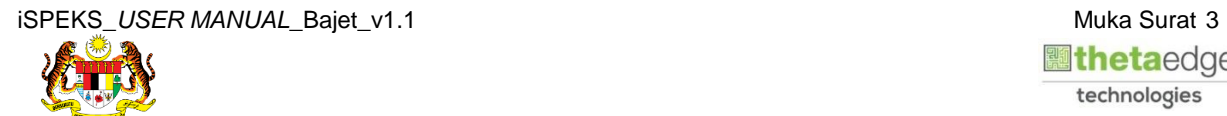

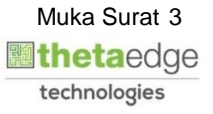

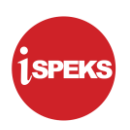

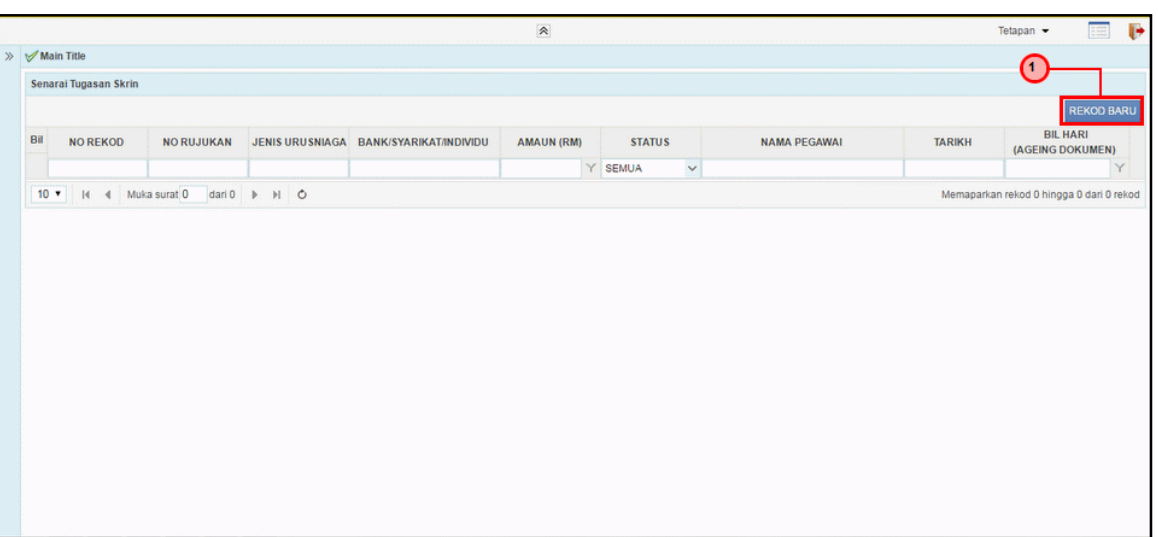

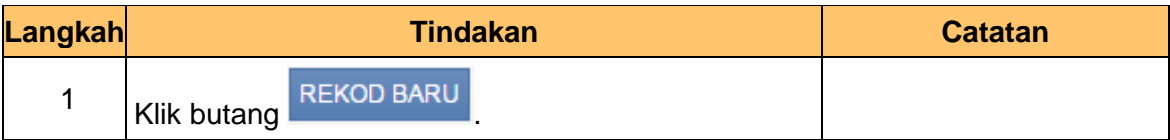

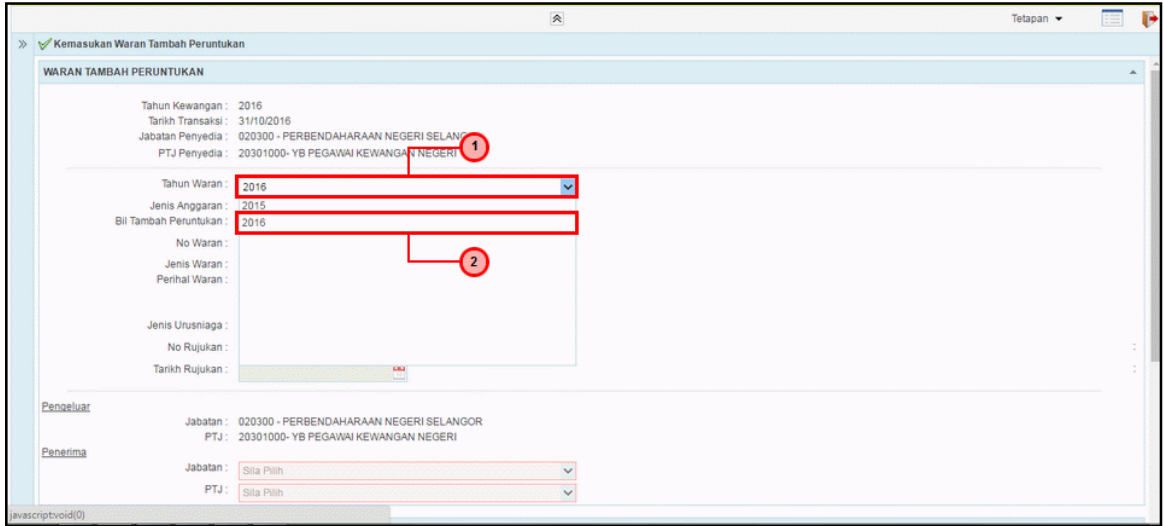

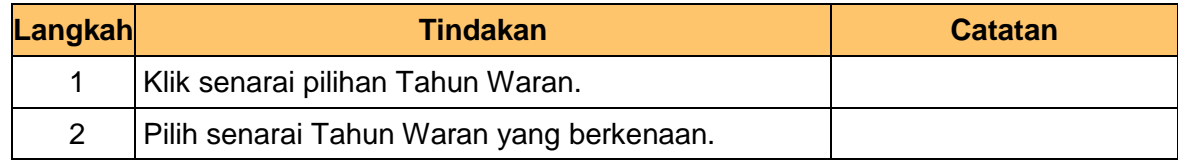

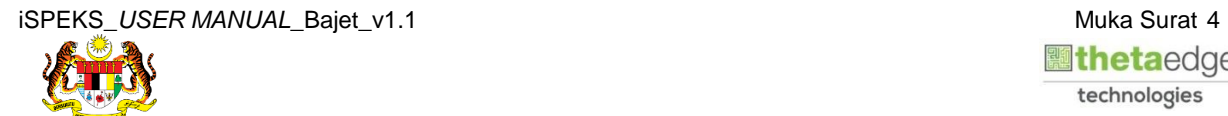

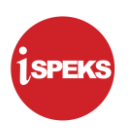

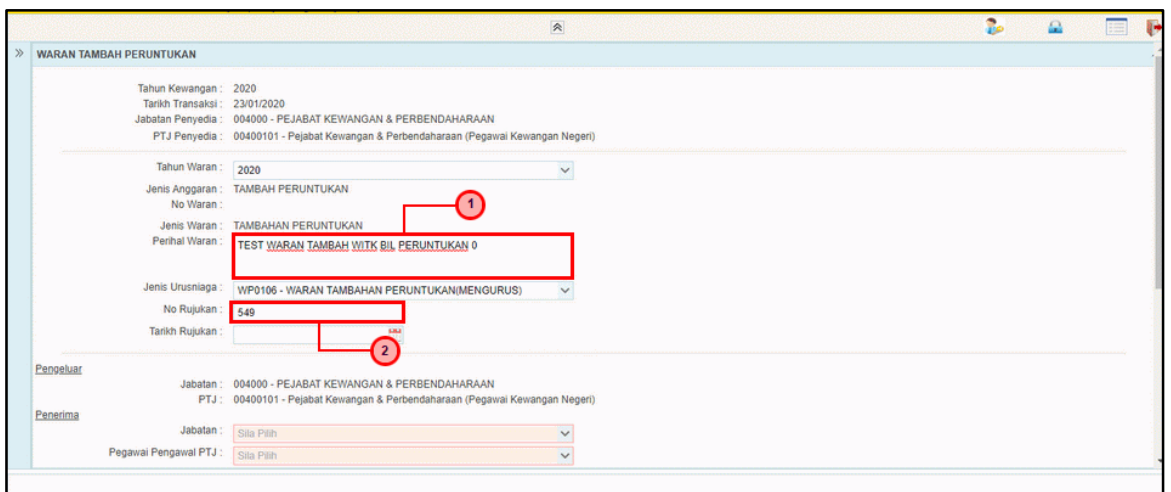

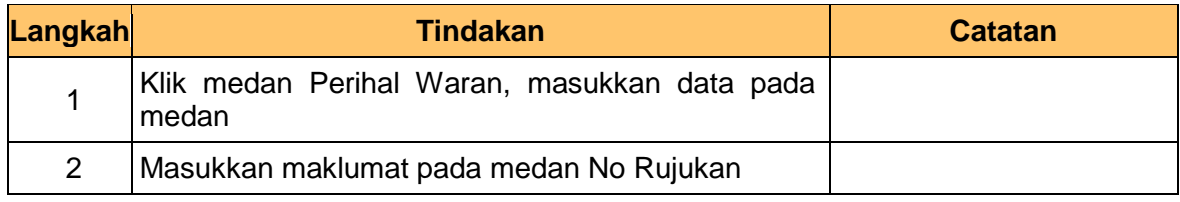

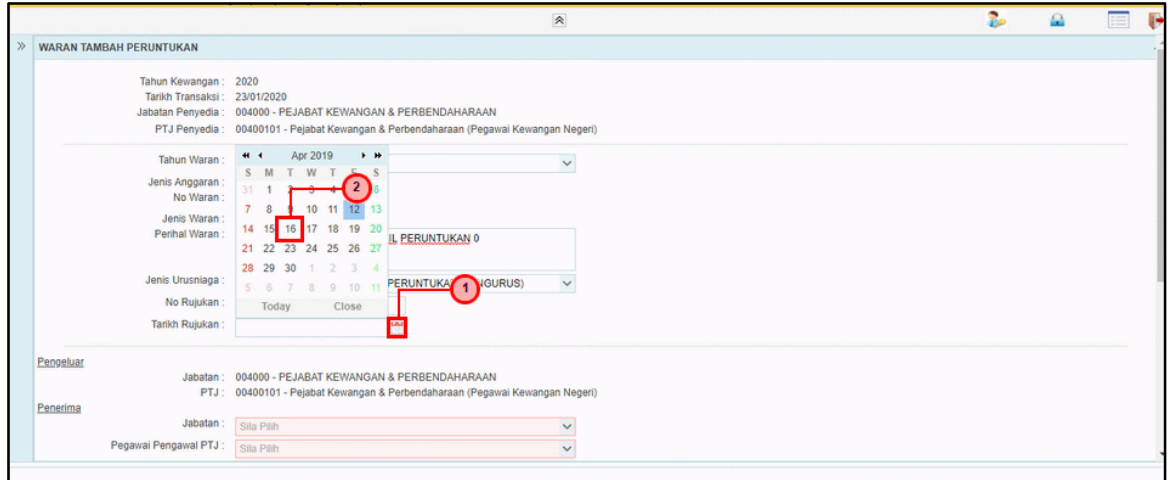

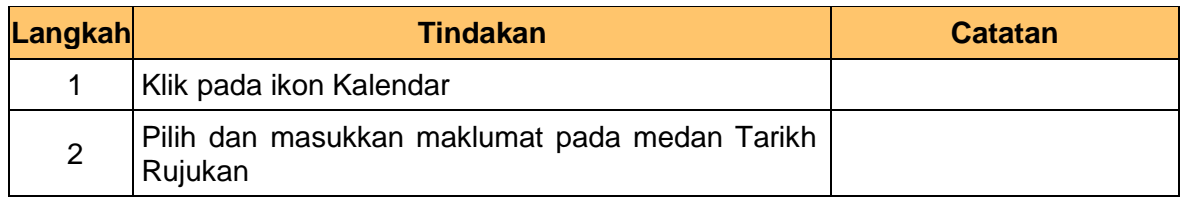

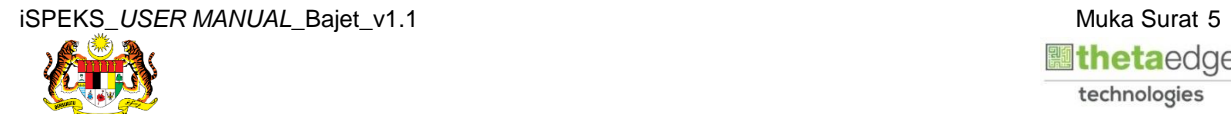

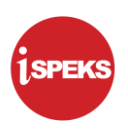

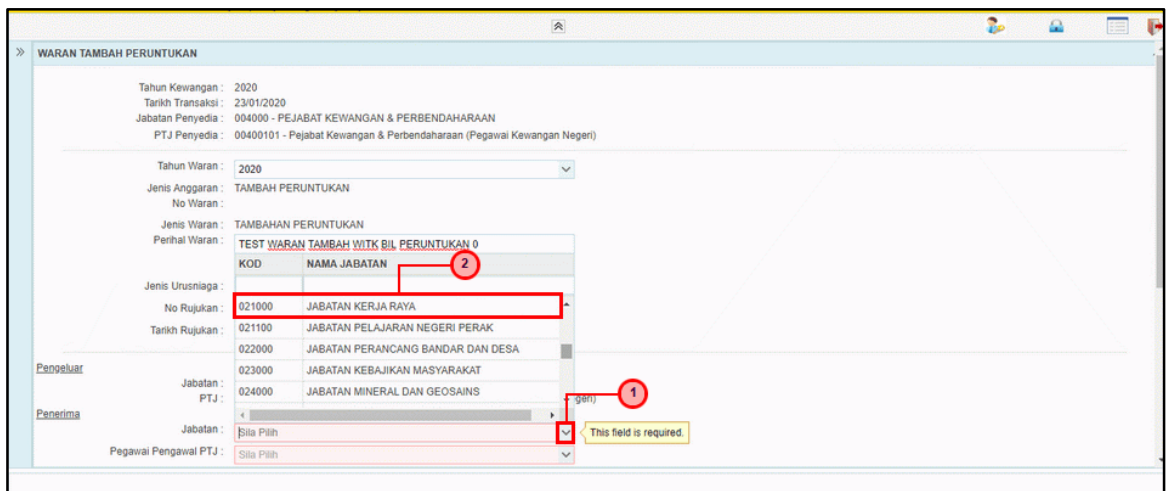

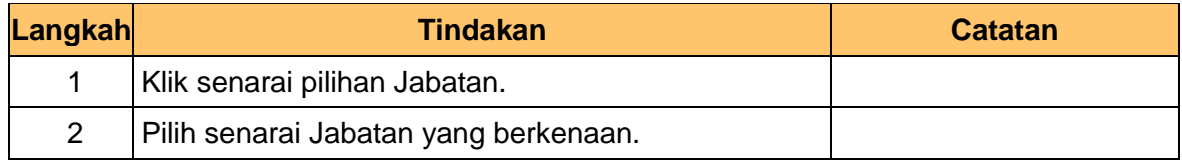

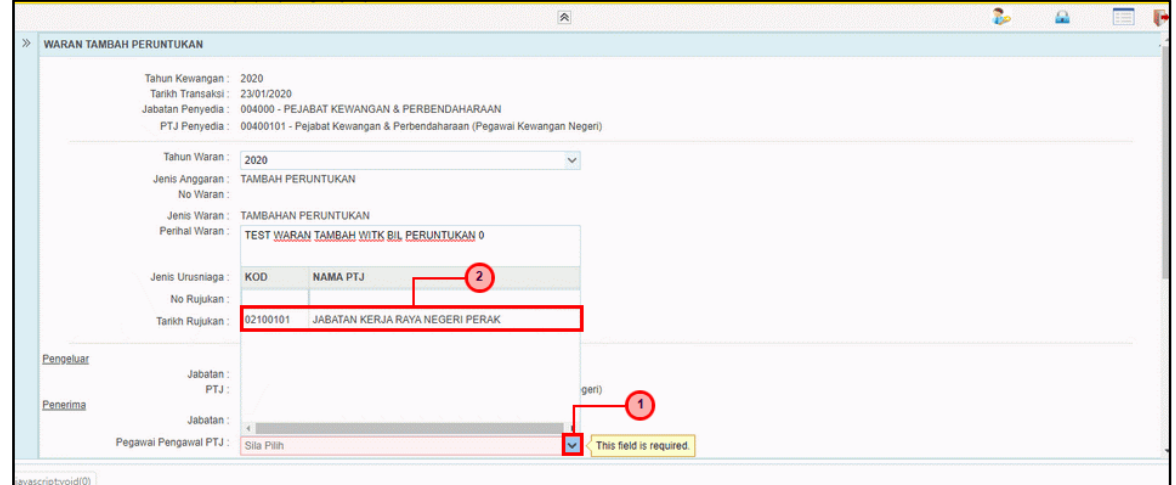

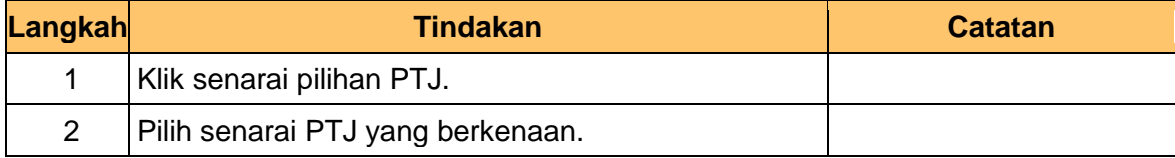

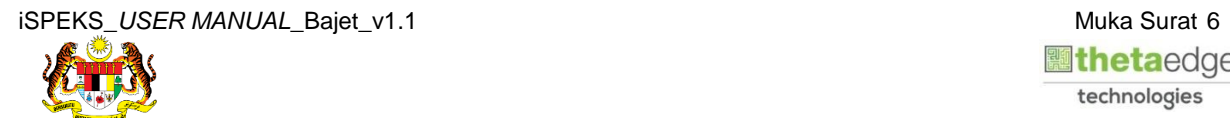

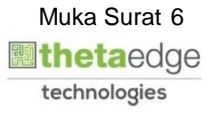

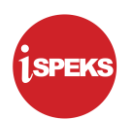

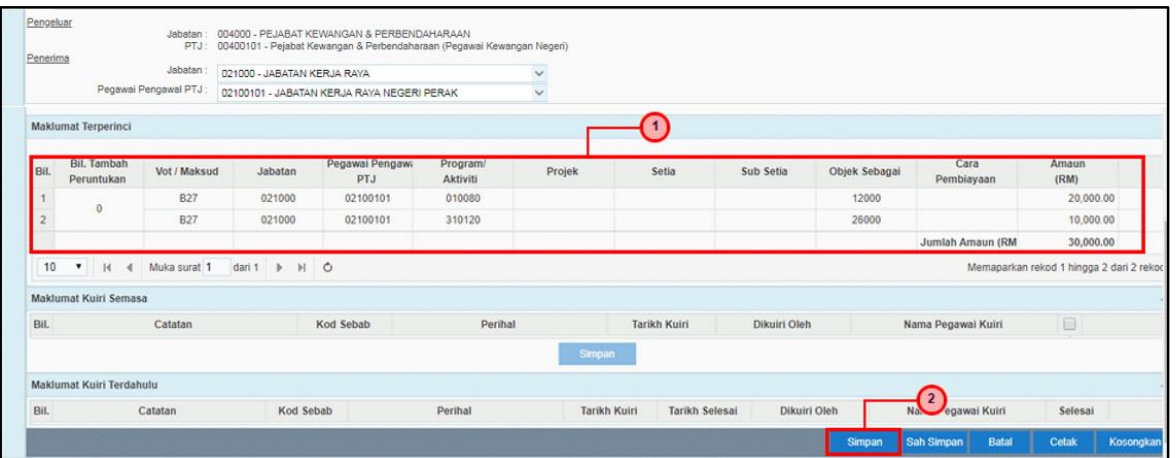

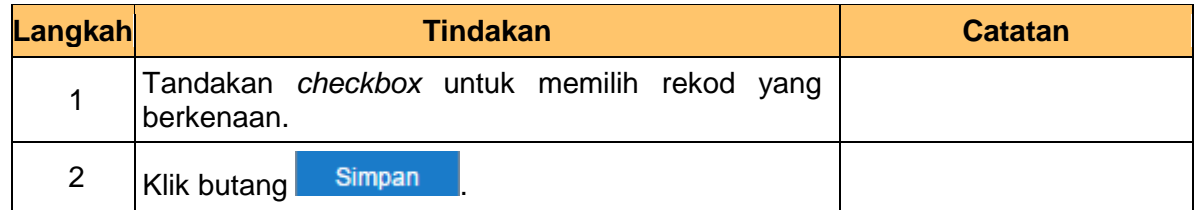

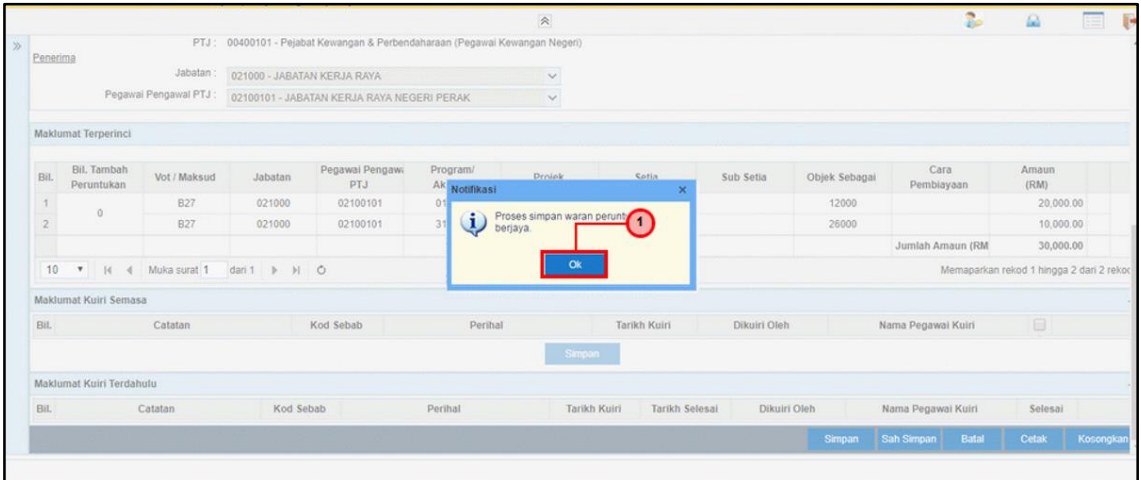

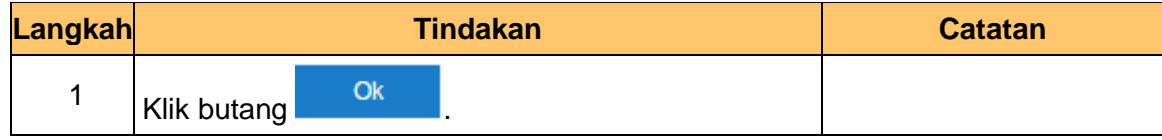

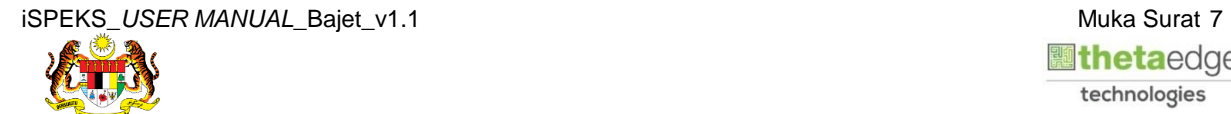

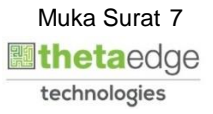

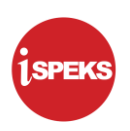

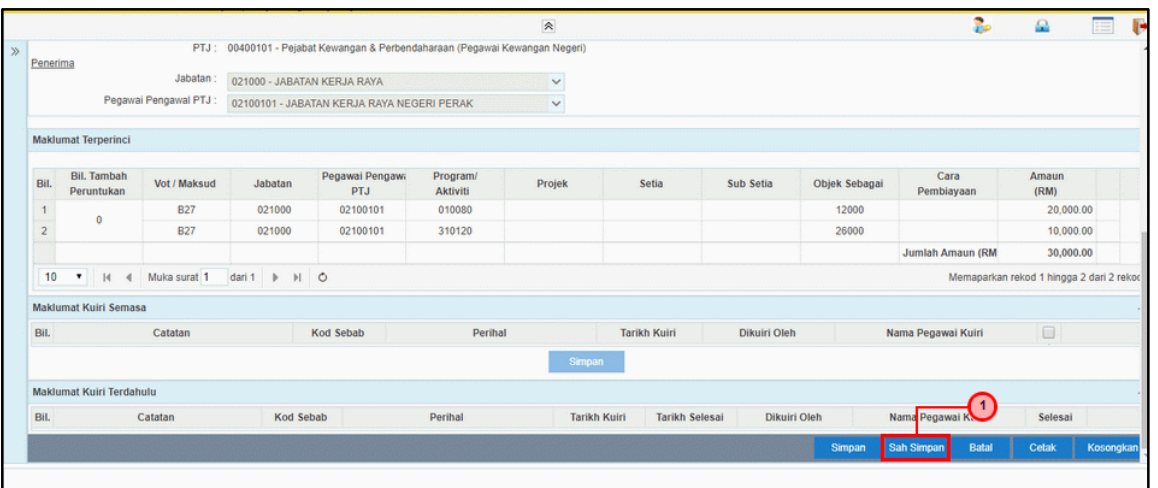

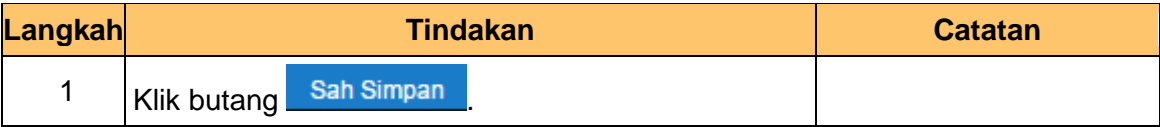

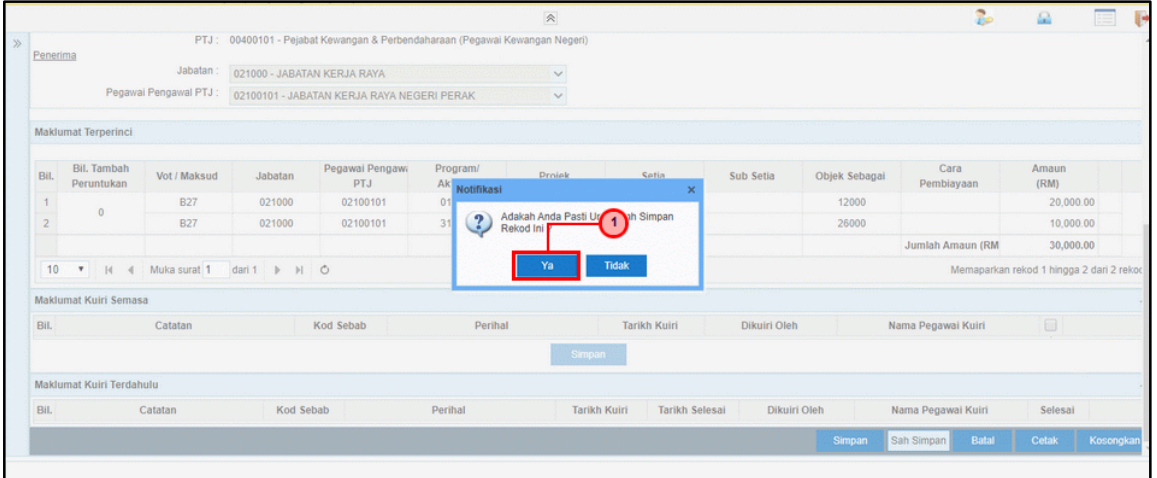

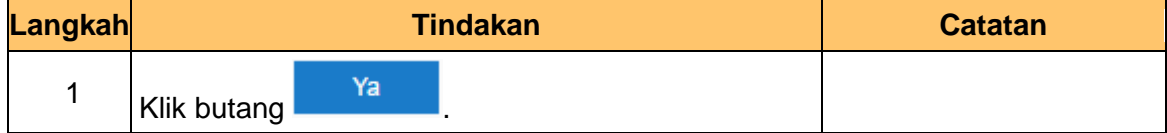

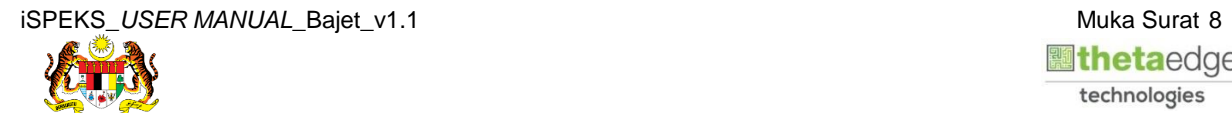

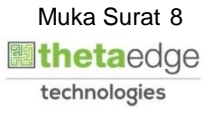

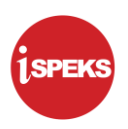

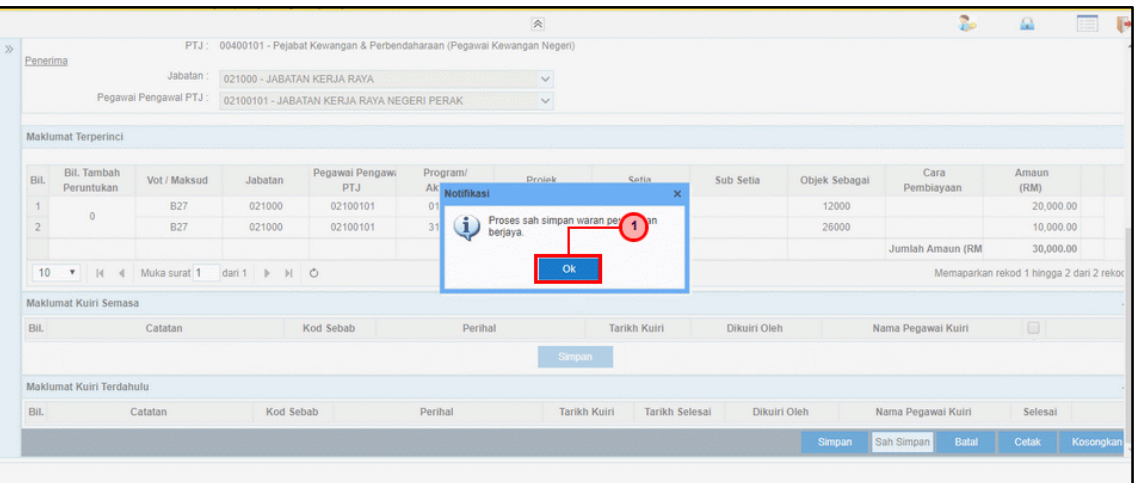

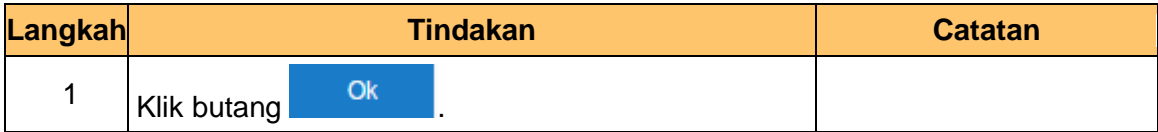

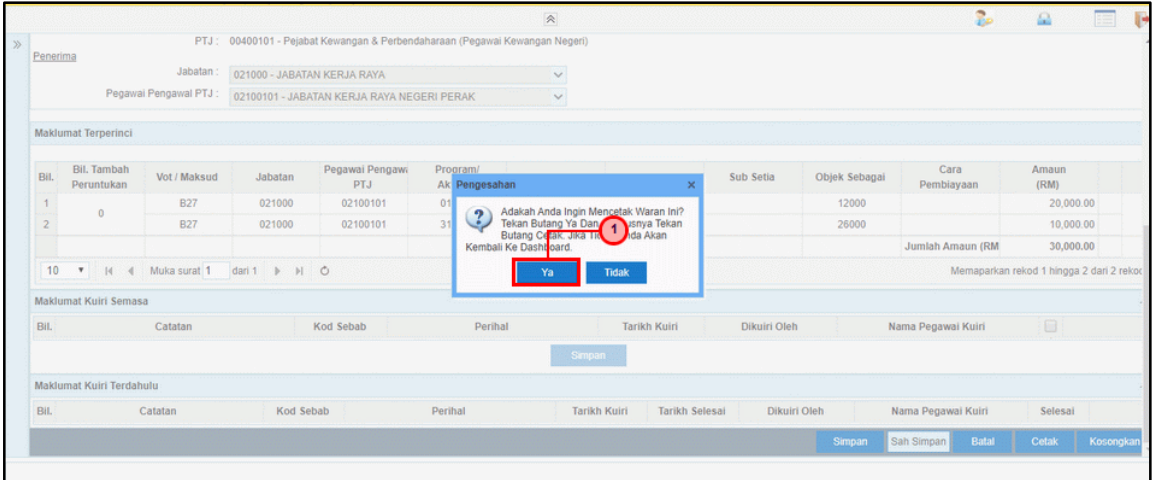

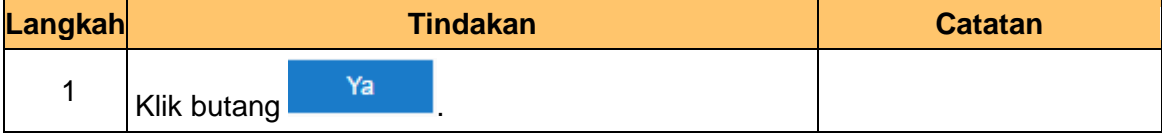

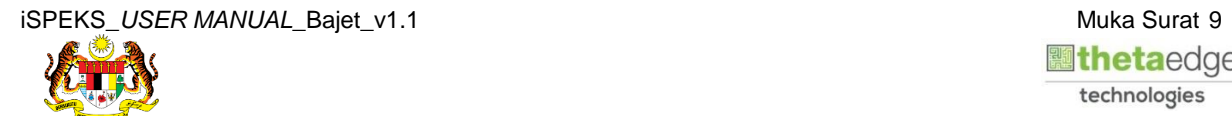

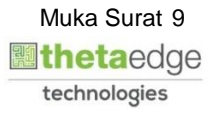

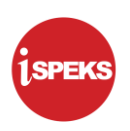

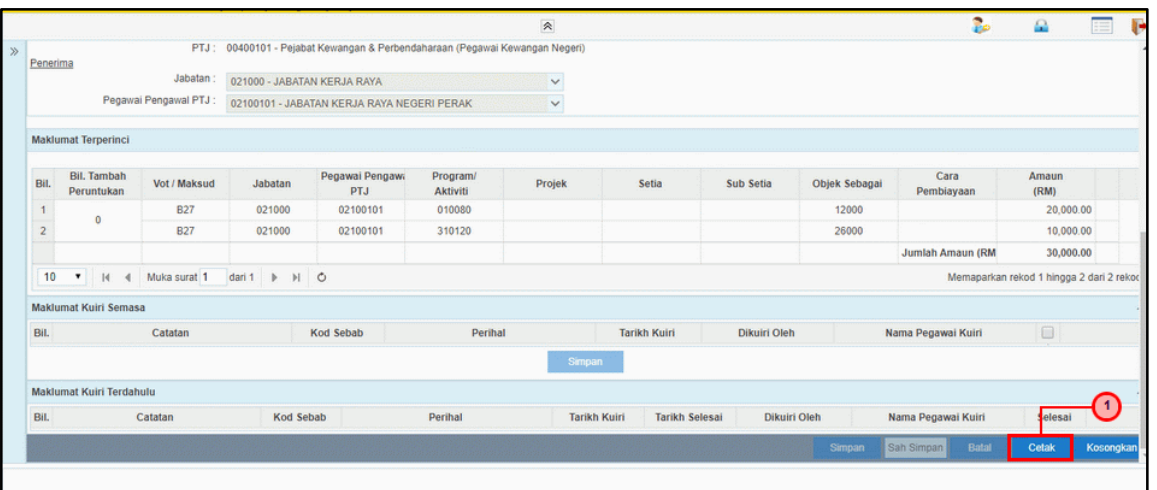

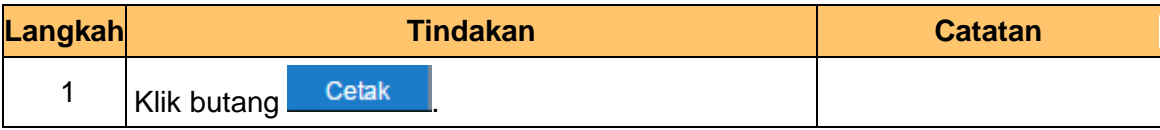

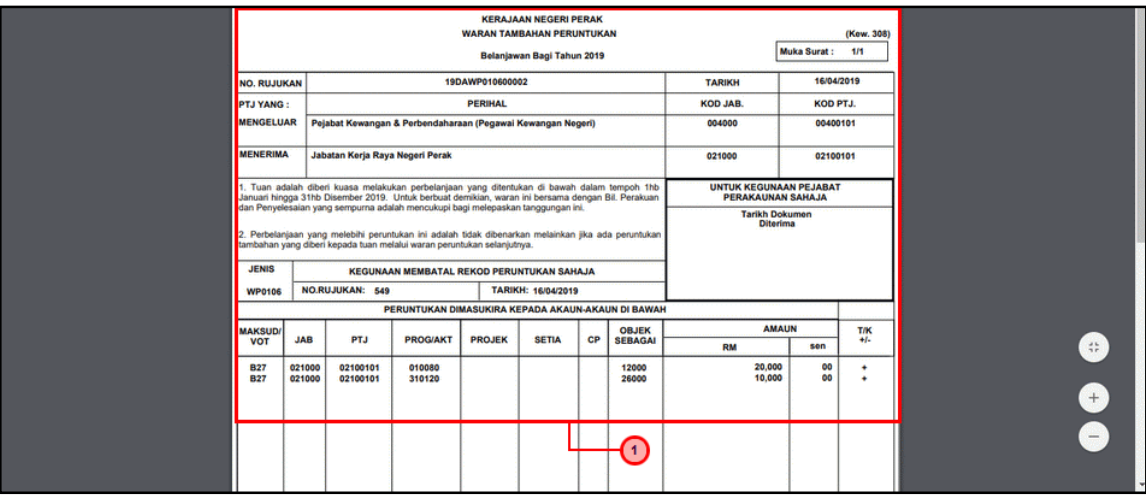

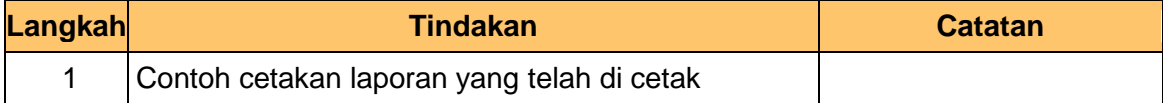

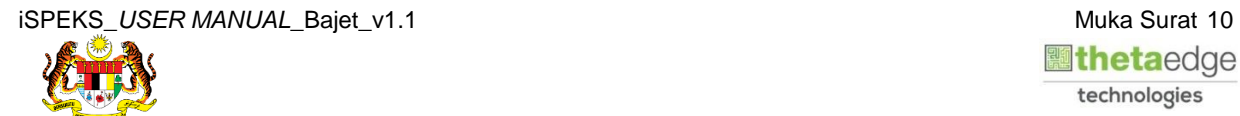

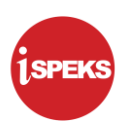

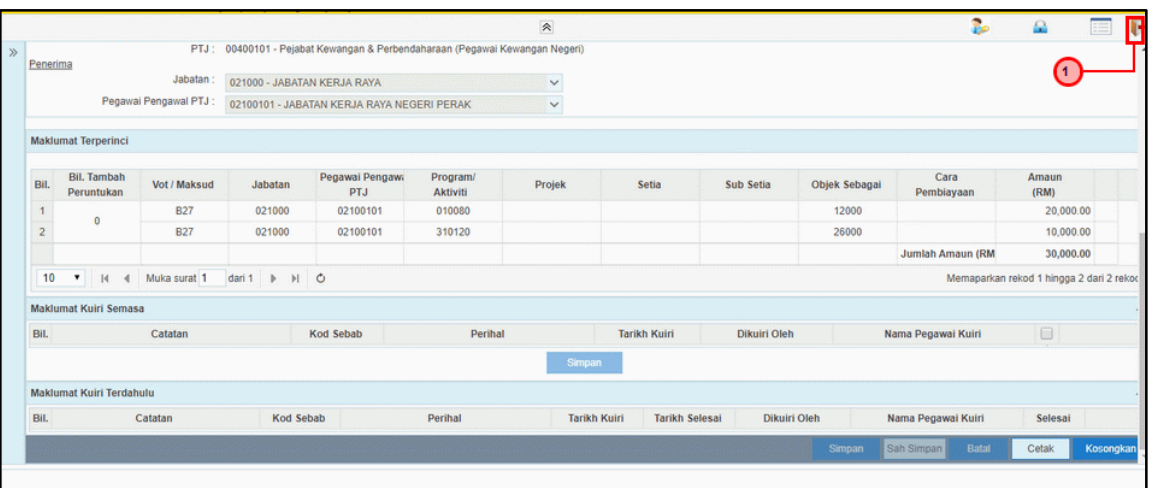

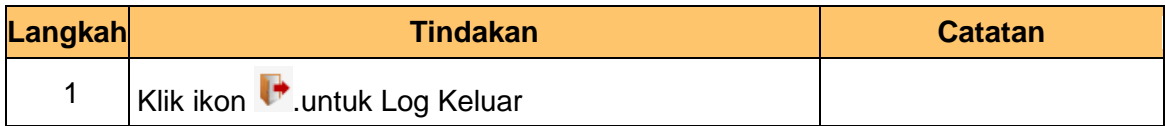

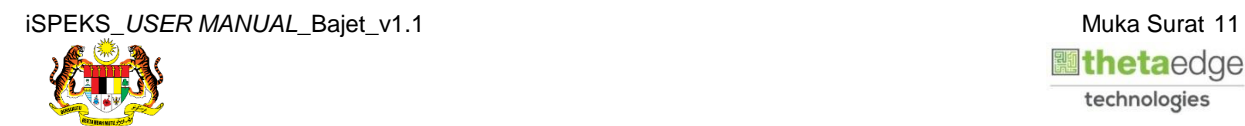

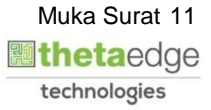

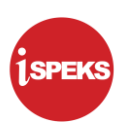

# <span id="page-15-0"></span>**2.2 Skrin Penyemak**

Pegawai Penyemak PKN akan menerima rekod maklumat waran dan akan menyemak maklumat tersebut. Sekiranya maklumat tersebut mempunyai kesalahan maklumat, Pegawai Penyemak PKN boleh membuat Kuiri. Kuiri tersebut akan dihantar ke Pegawai Penyedia PKN untuk tindakan lanjut. Rekod yang telah disemak akan dihantar ke Pegawai Pelulus PKN untuk tindakan kelulusan. Pegawai Penyemak PKN boleh mencetak dokumen Waran Tambah Peruntukan berkenaan.

- **1SPEKS** inan Akruan Kerajaan Negeri Sistem Pera LOG Masuk  $\overline{1}$ 112233445566 Log Masuk  $\overline{2}$ Lupa Kata
- **1.** Skrin **Log Masuk iSPEKS** dipaparkan.

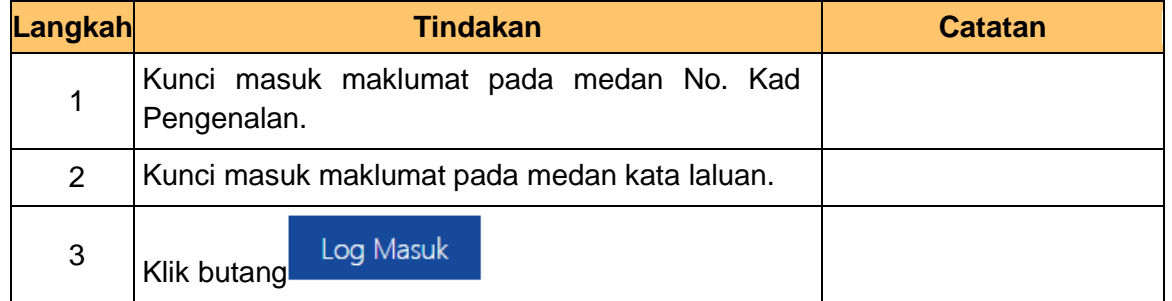

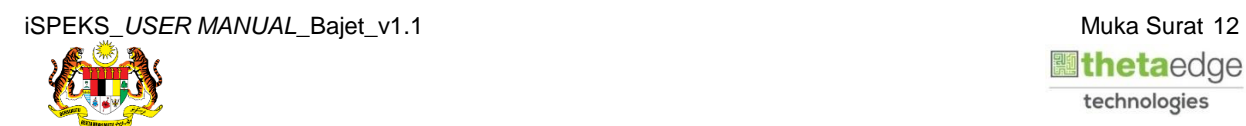

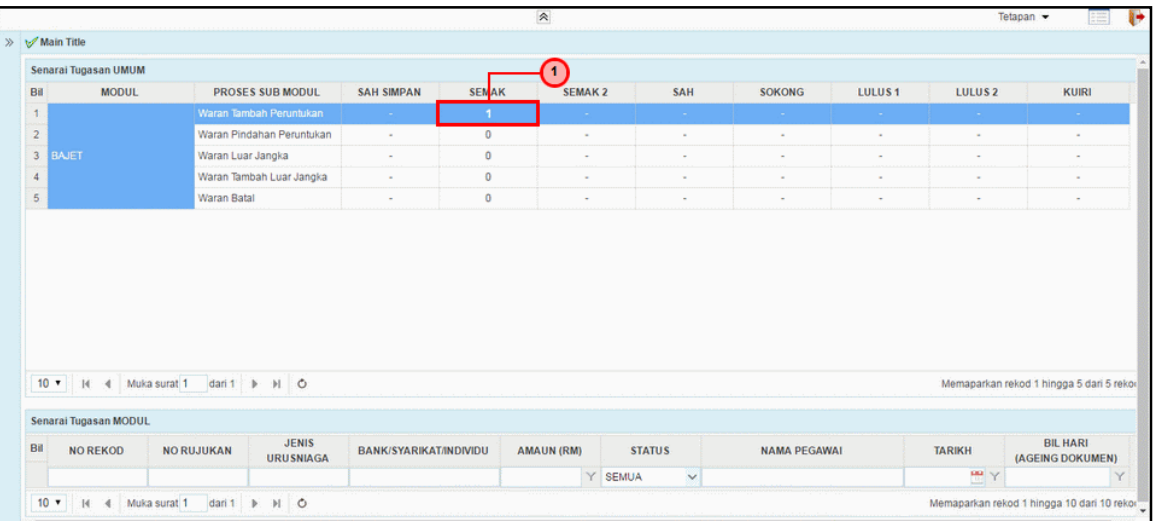

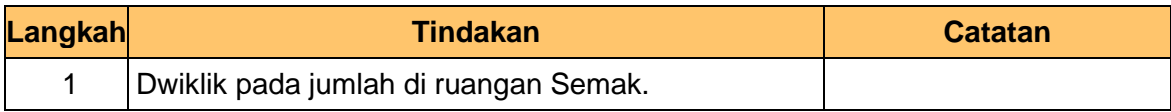

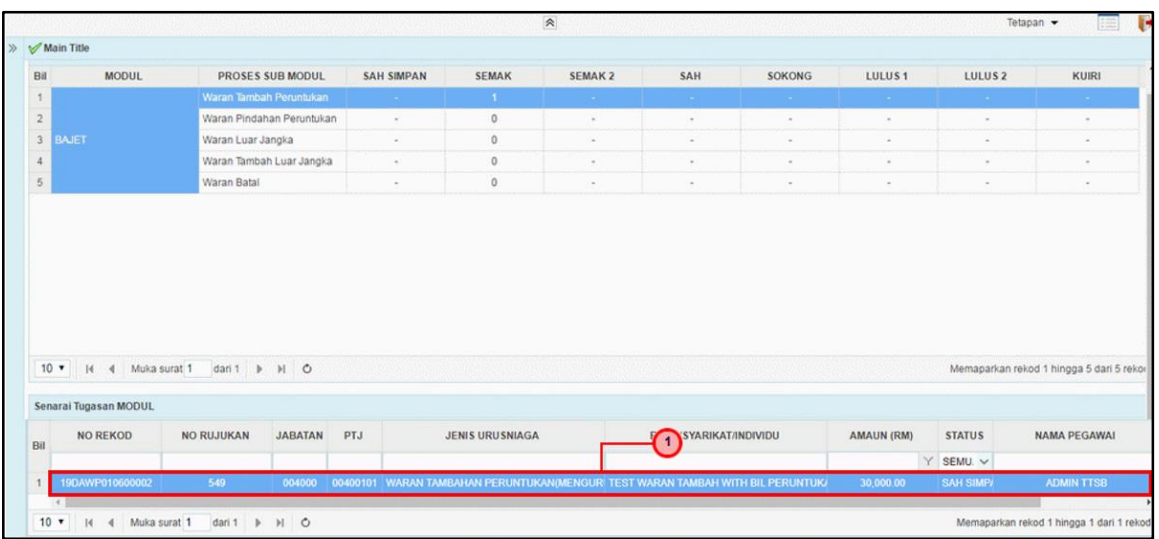

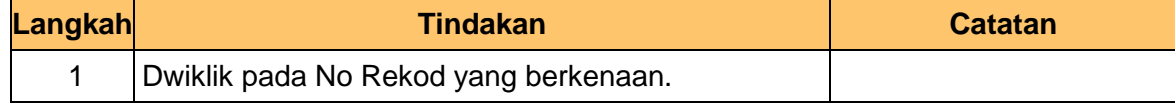

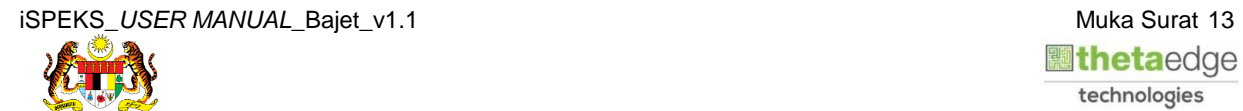

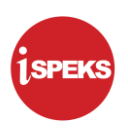

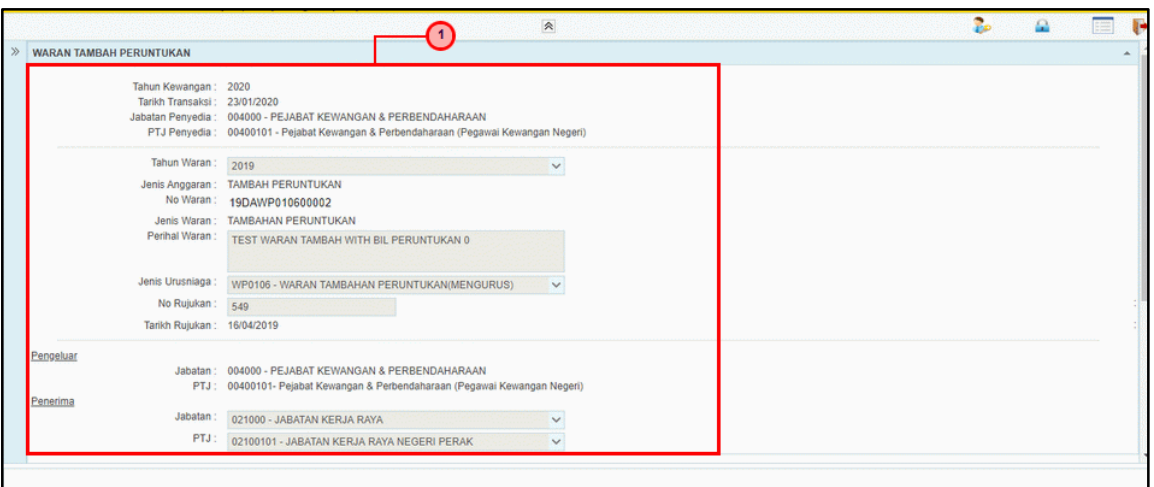

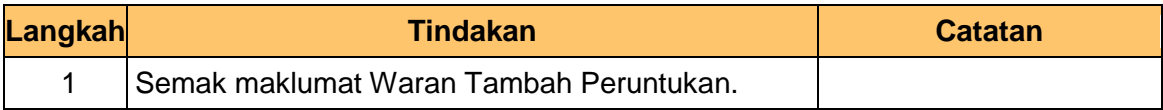

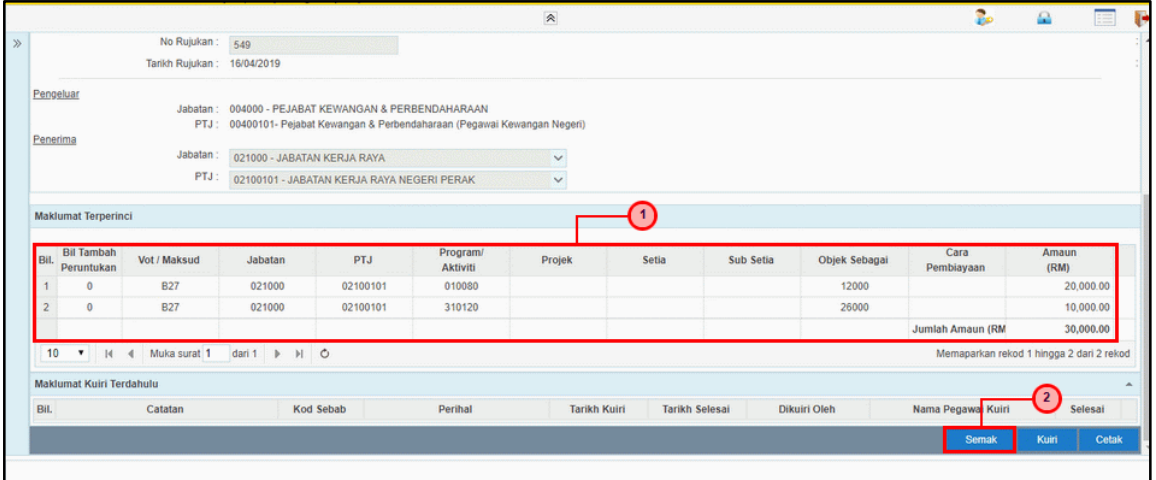

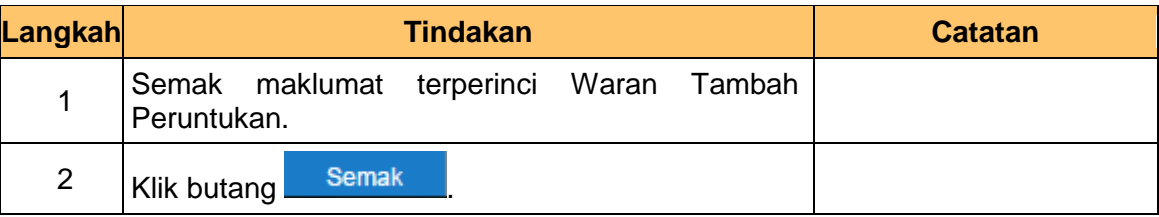

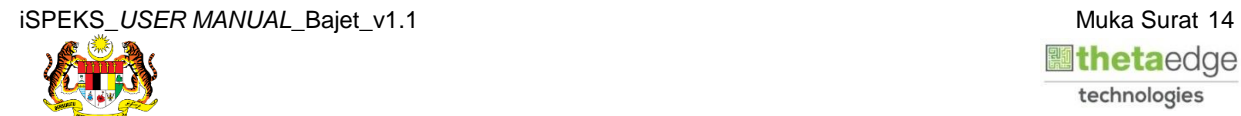

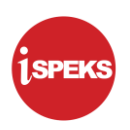

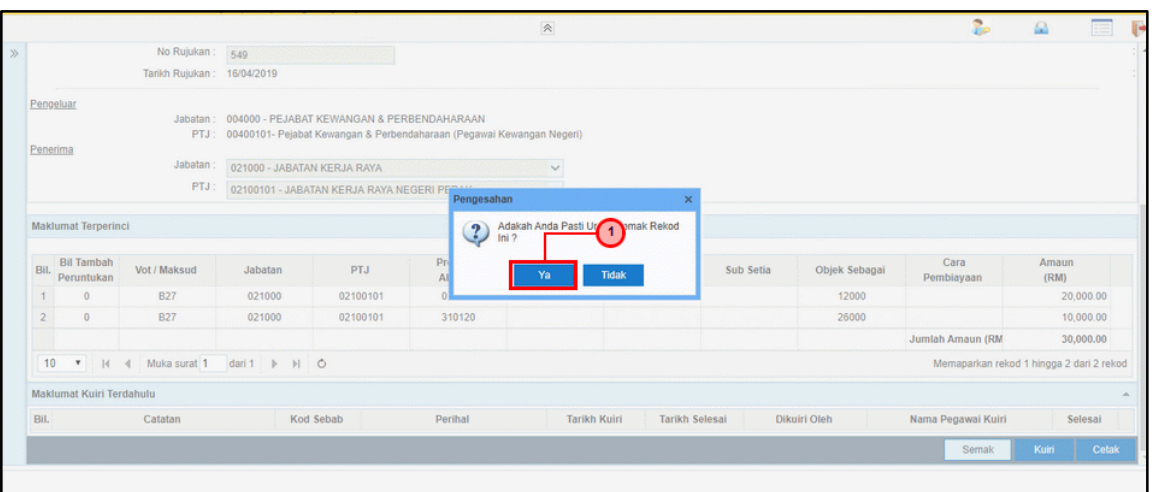

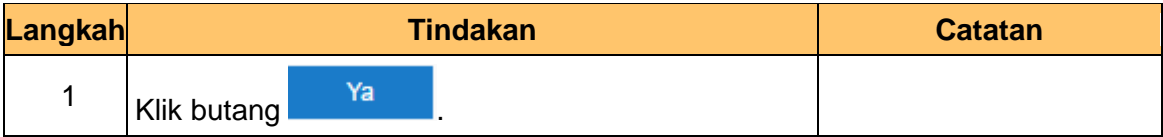

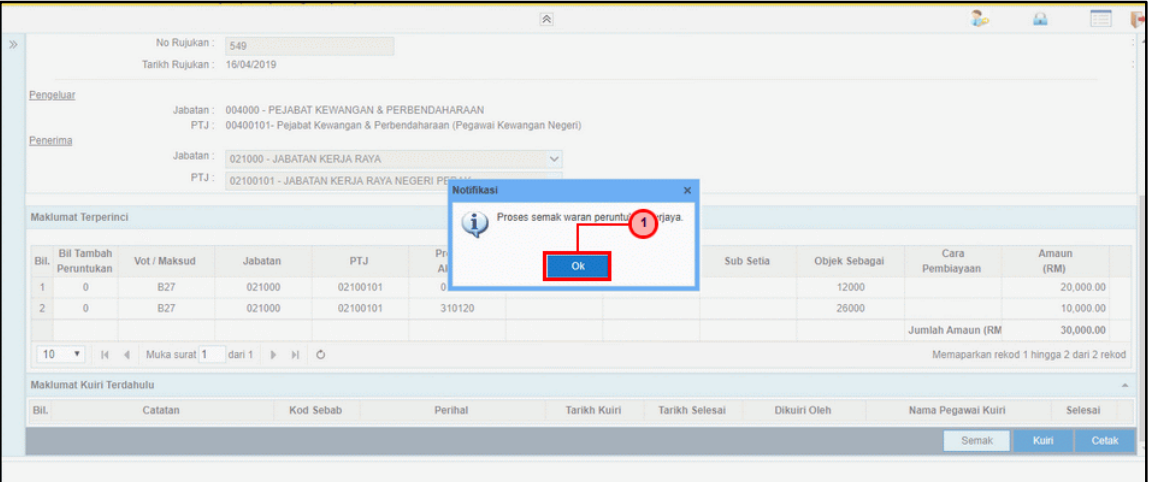

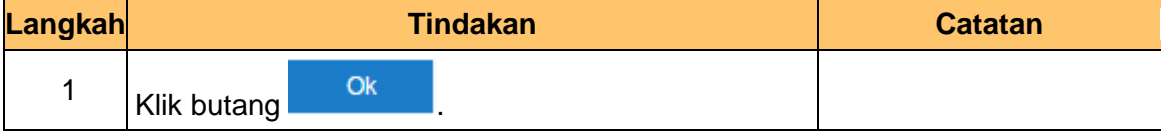

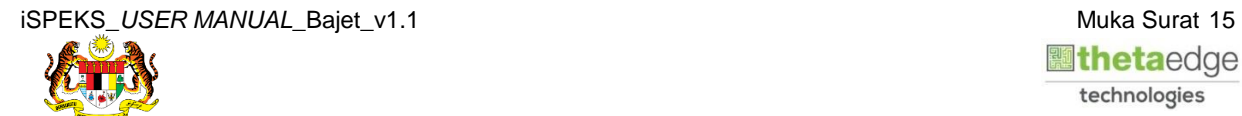

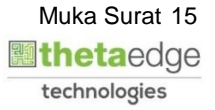

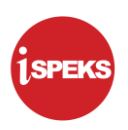

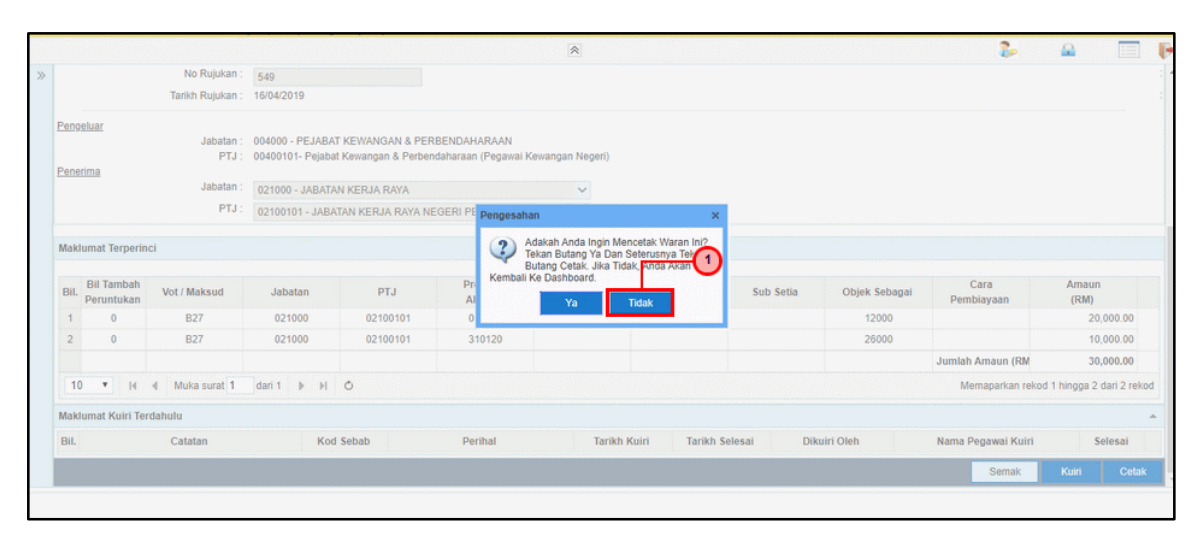

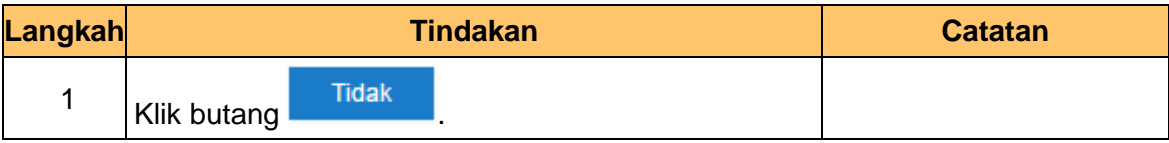

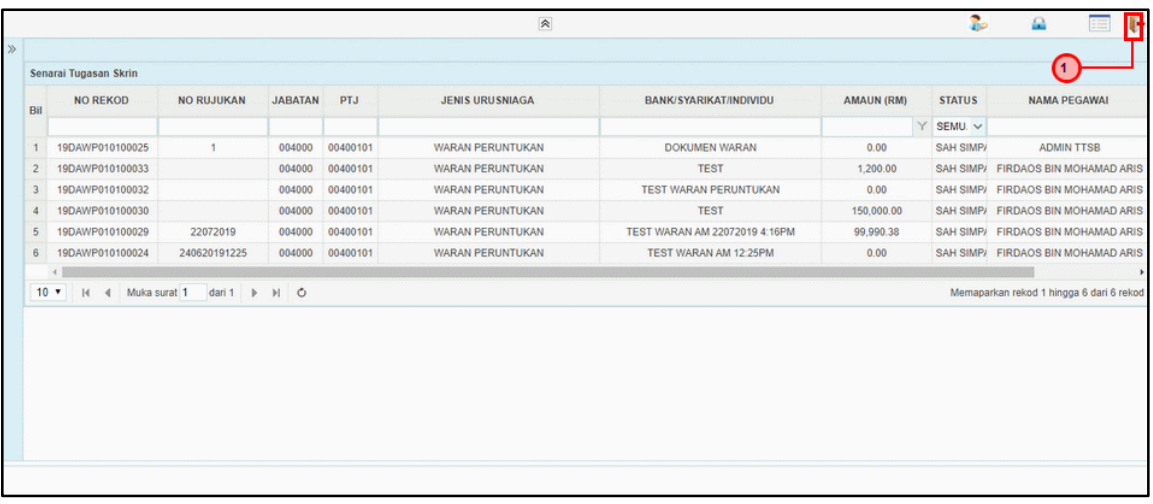

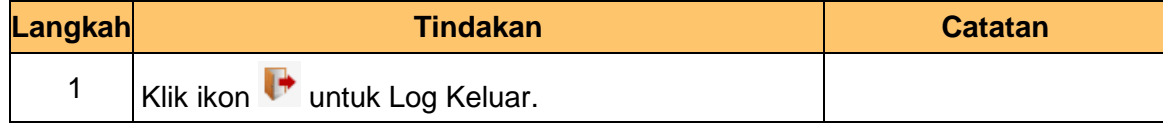

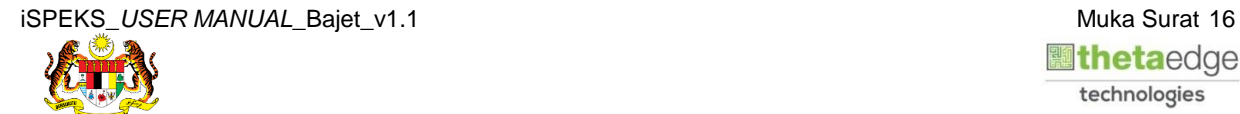

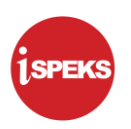

### <span id="page-20-0"></span>**2.3 Skrin Pelulus**

Pegawai Pelulus PKN akan menerima rekod maklumat waran dan akan menyemak maklumat waran untuk kelulusan. Sekiranya terdapat kesalahan pada maklumat waran, Pegawai Pelulus PKN boleh membuat Kuiri. Kuiri tersebut akan dihantar ke Pegawai Penyedia PKN untuk tindakan lanjut. Bagi rekod yang betul dan lengkap, Pegawai Pelulus PKN akan meluluskan dan boleh mencetak Waran Tambah Peruntukan berkenaan.

**1.** Skrin **Log Masuk** dipaparkan.

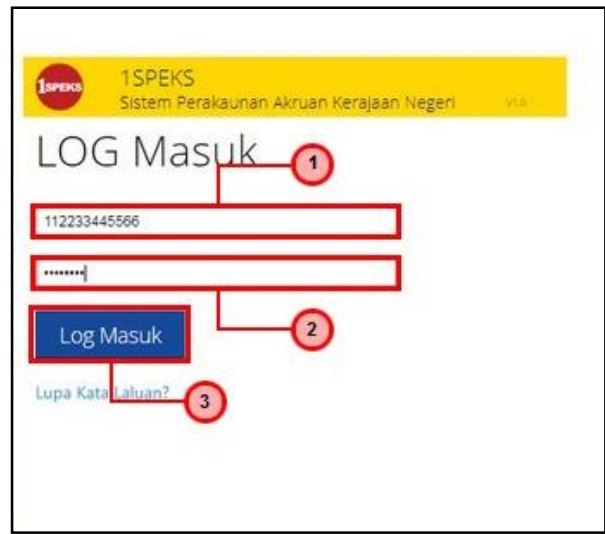

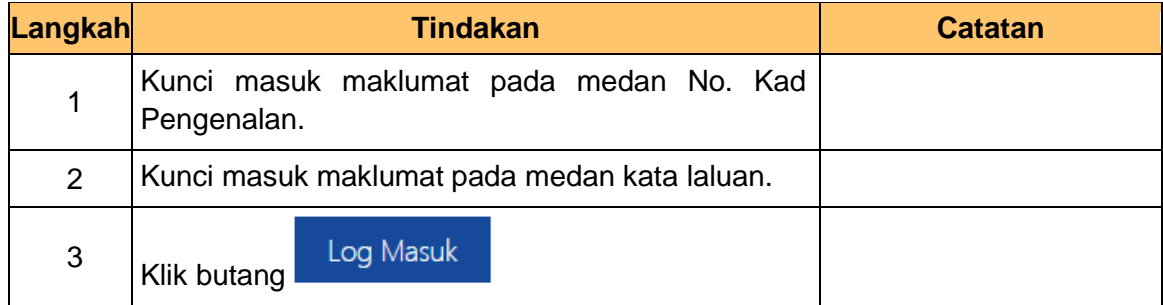

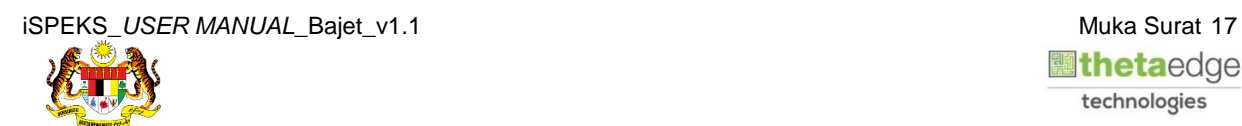

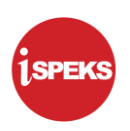

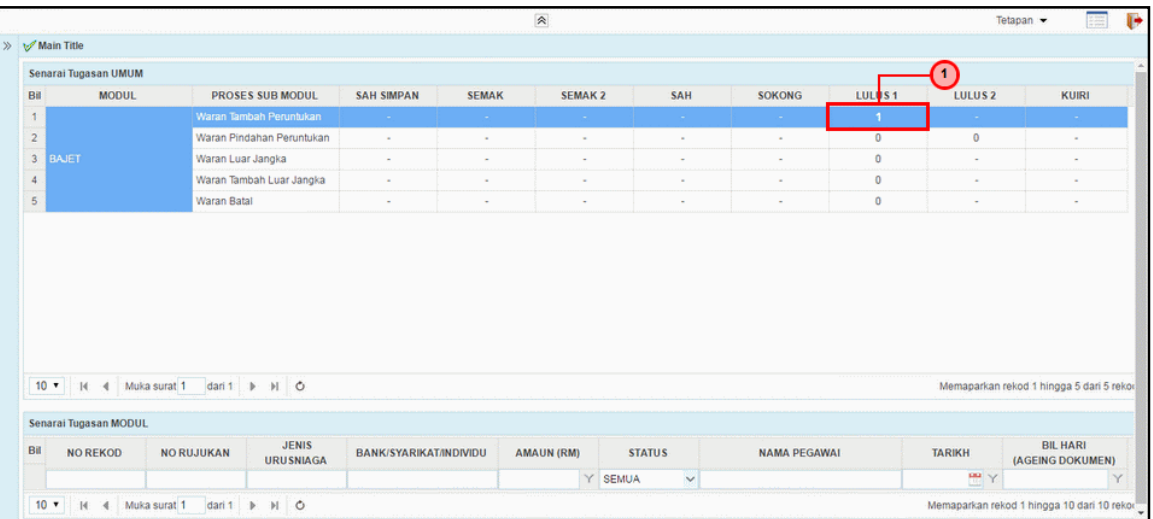

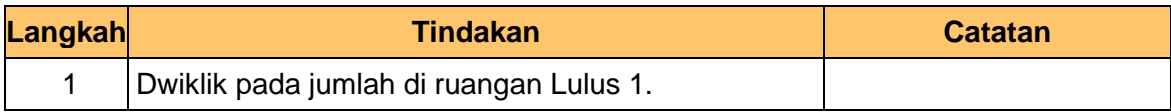

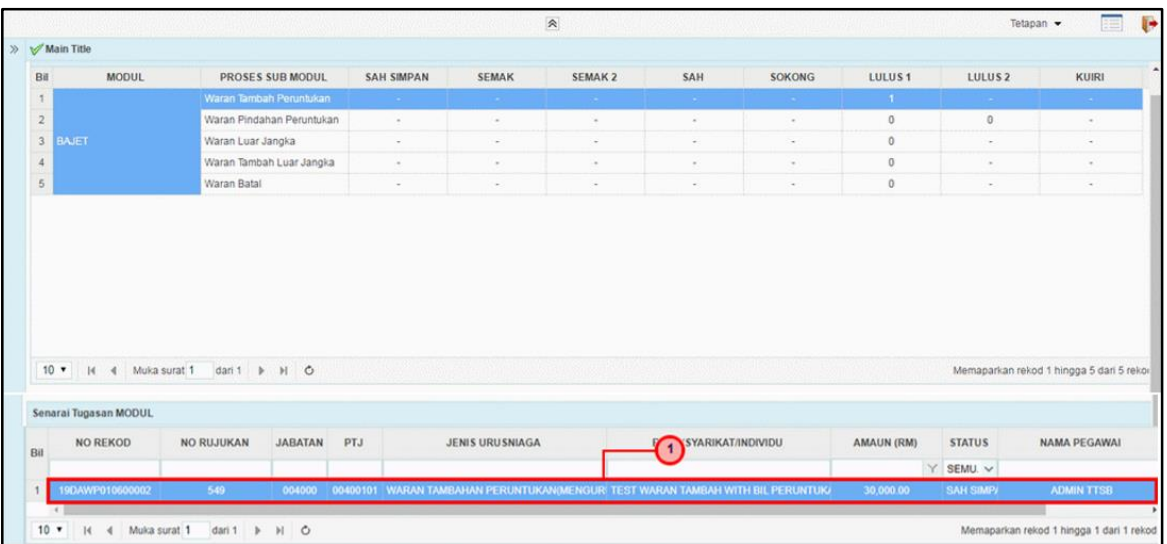

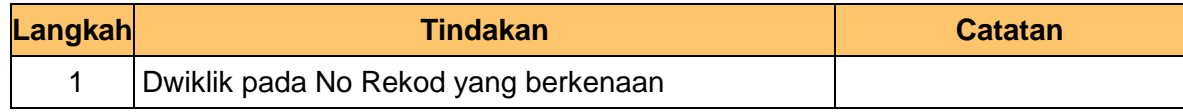

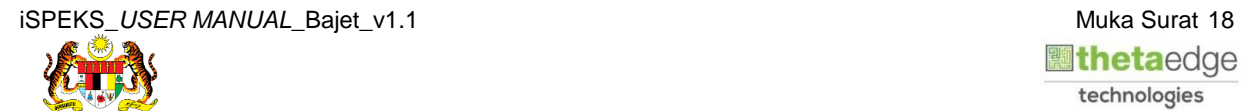

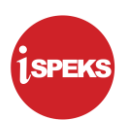

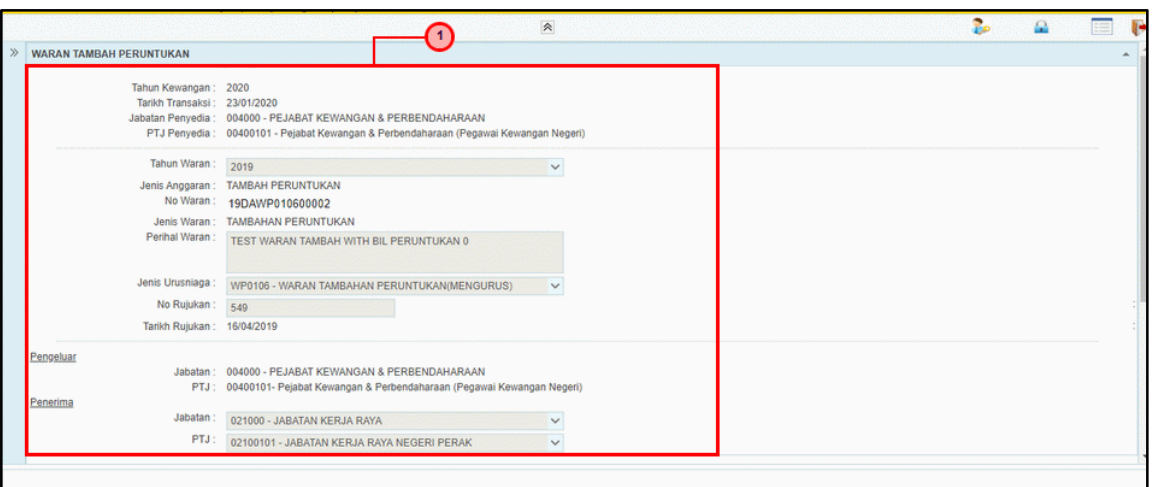

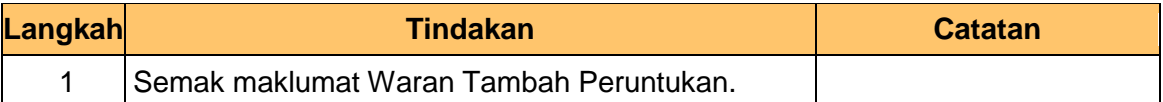

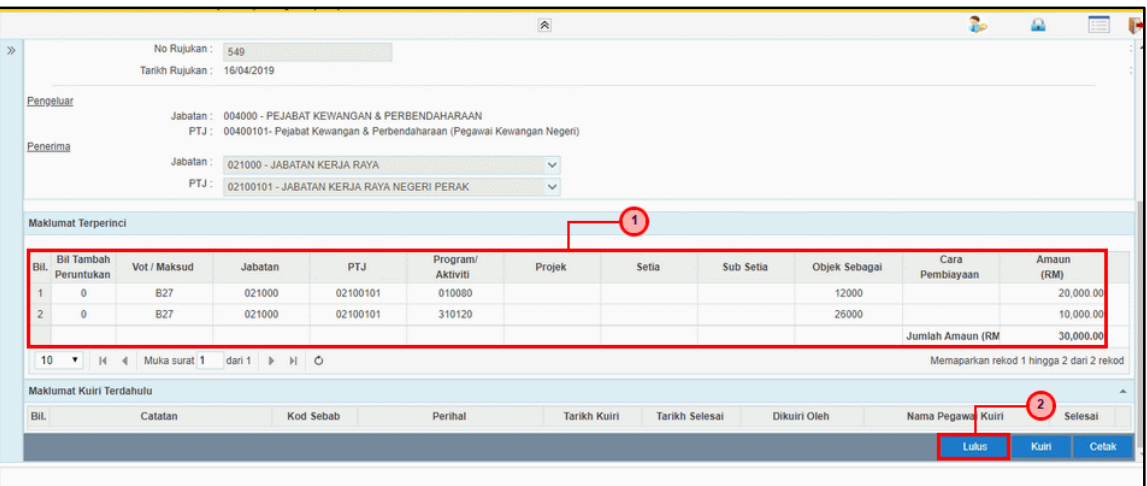

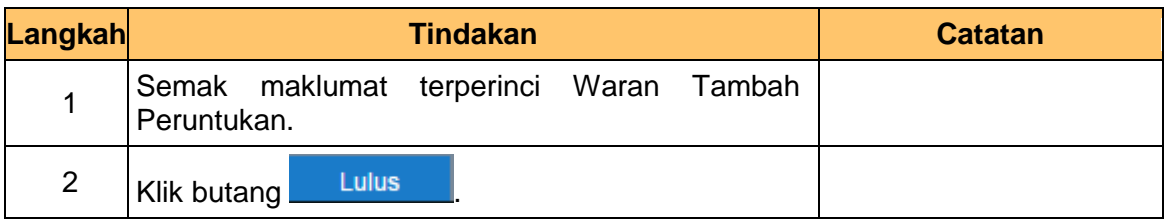

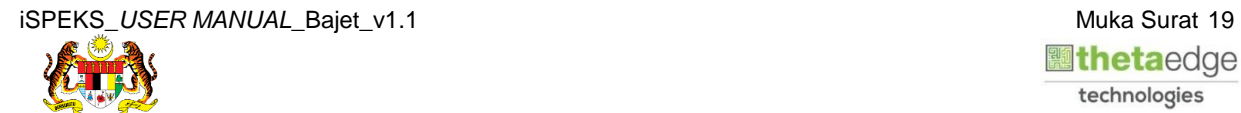

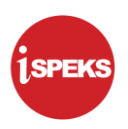

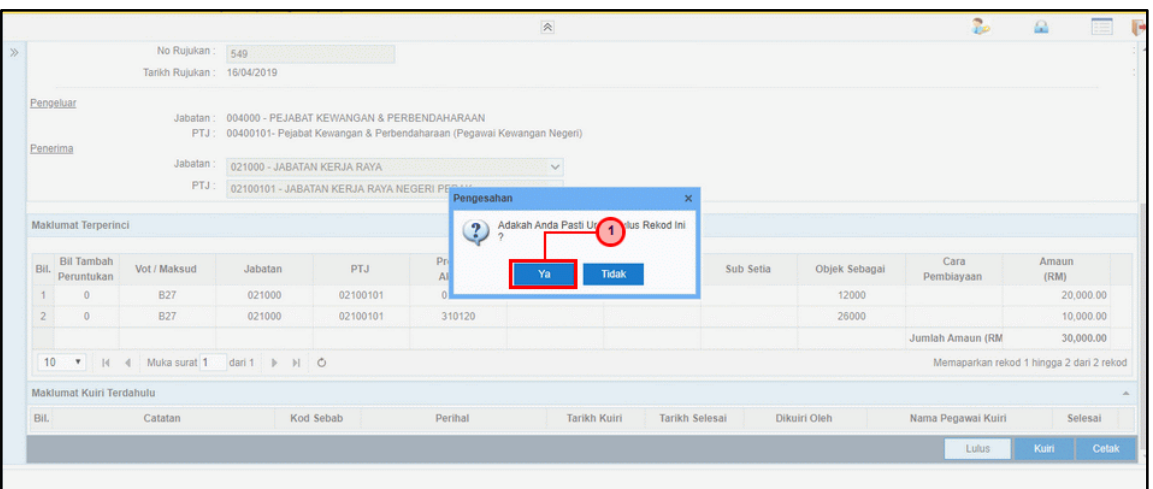

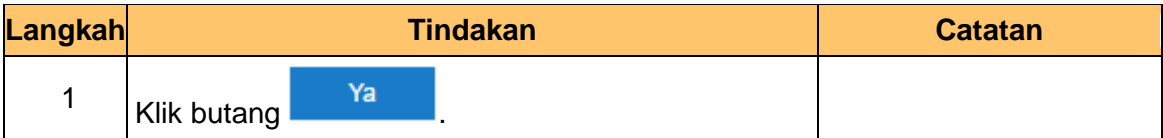

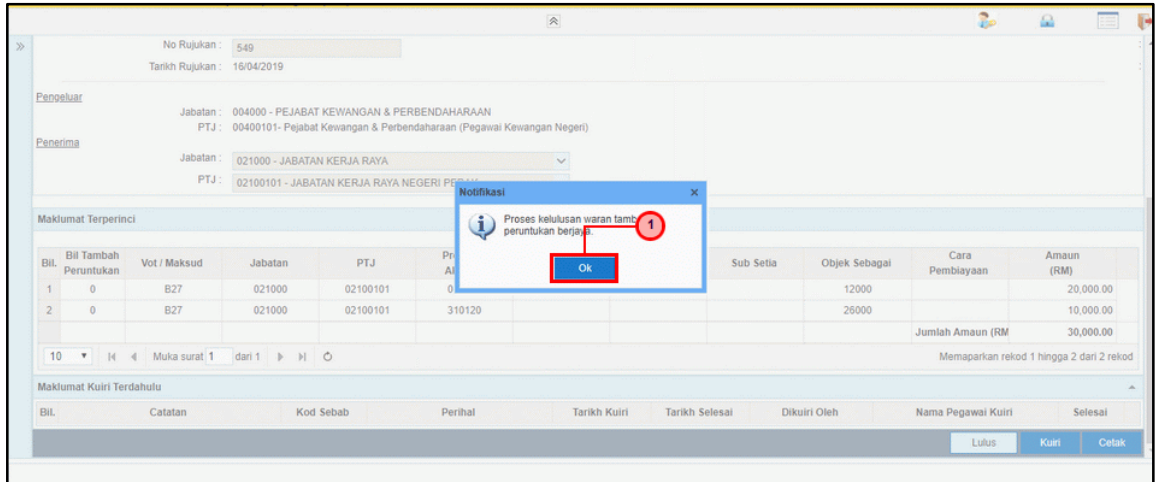

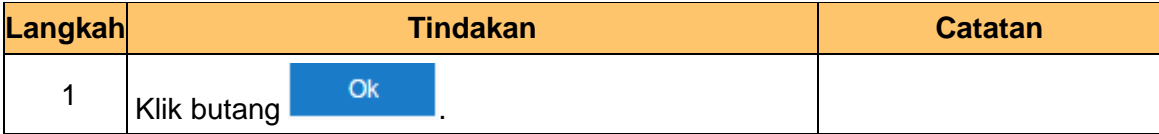

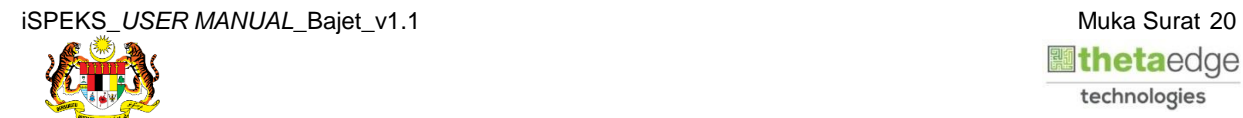

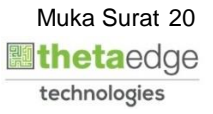

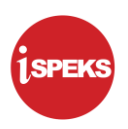

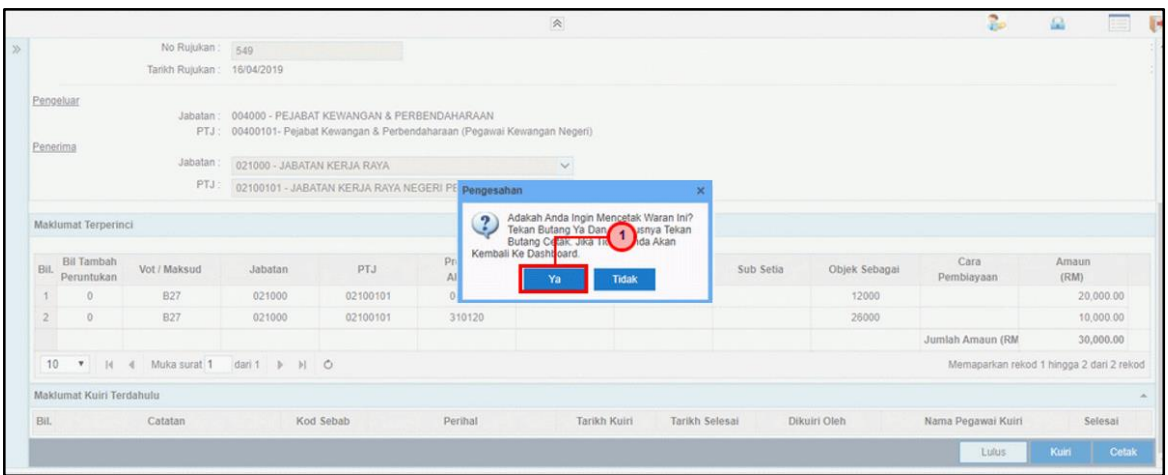

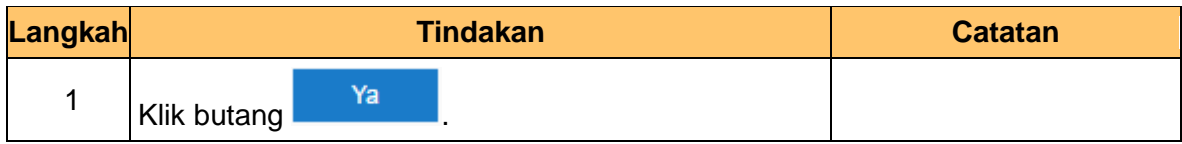

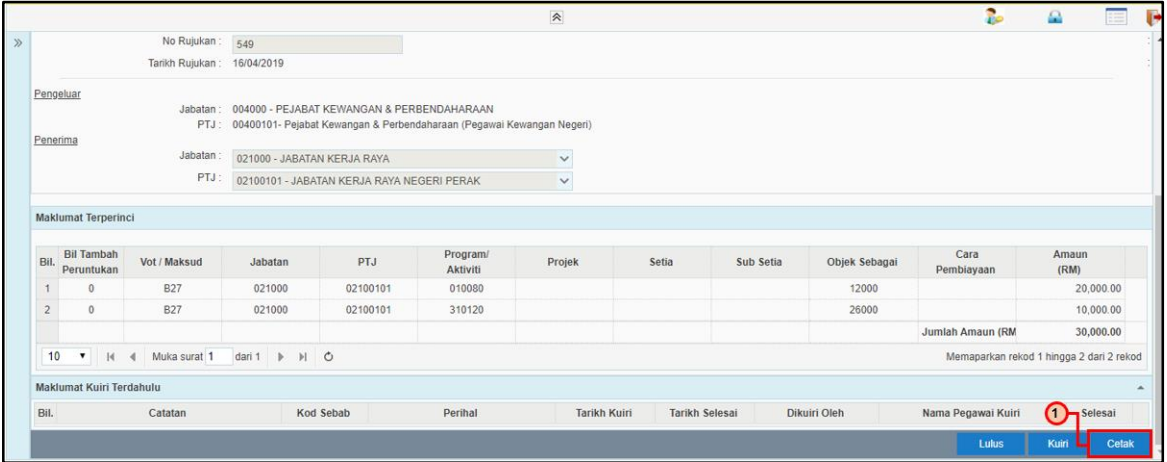

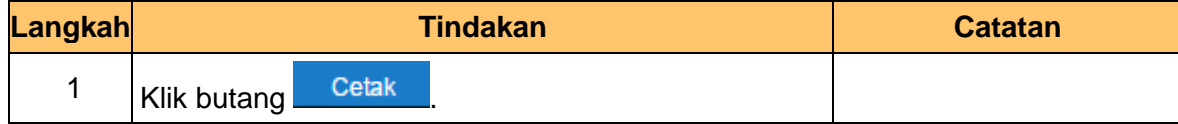

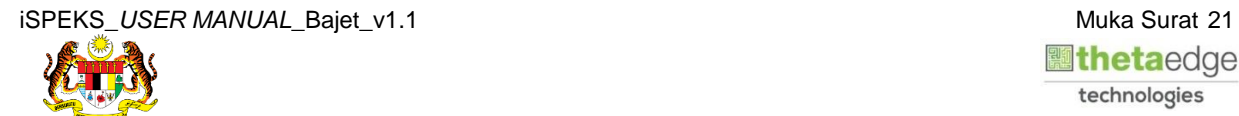

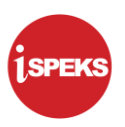

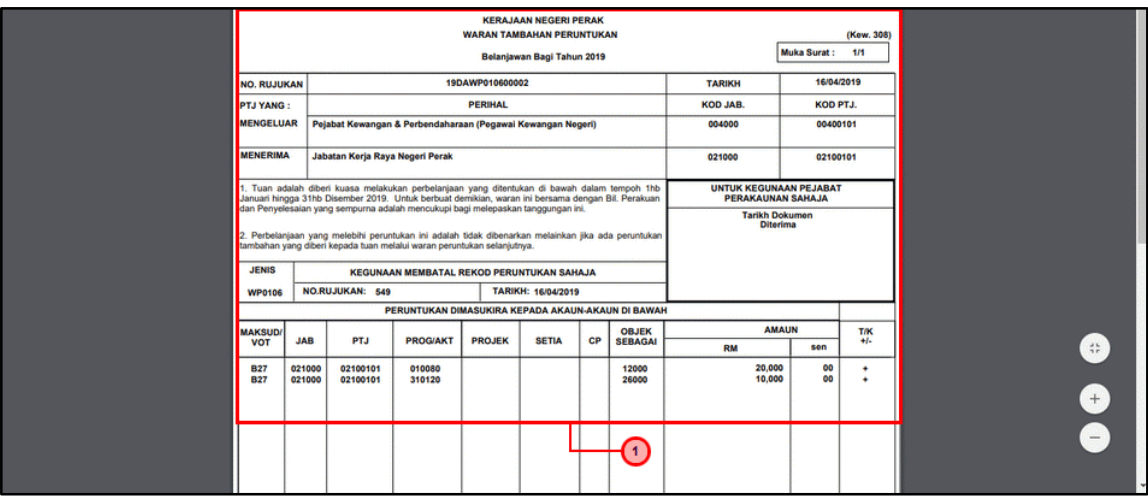

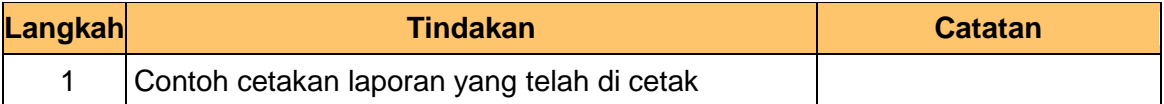

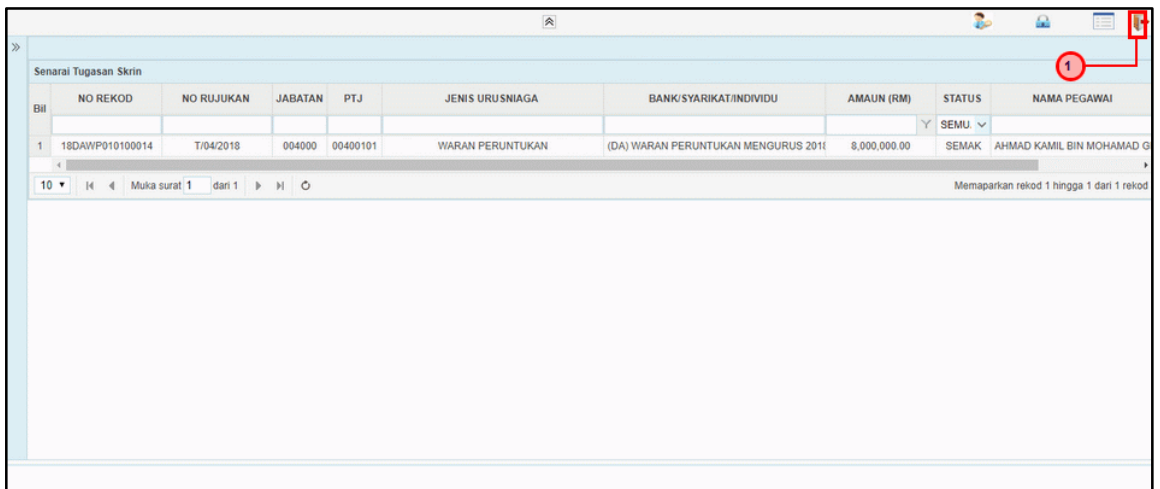

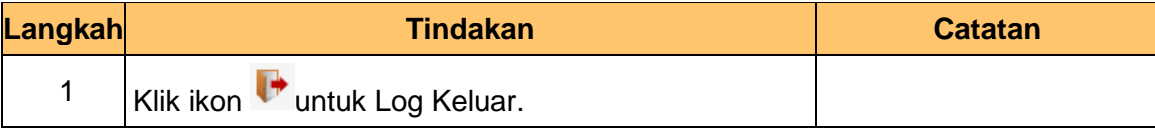

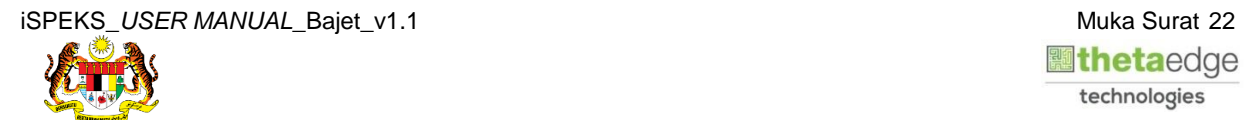